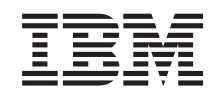

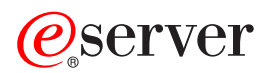

iSeries Zarządzanie czasem

*Wersja 5 wydanie 3*

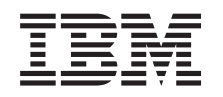

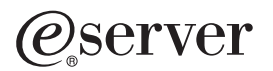

iSeries Zarządzanie czasem

*Wersja 5 wydanie 3*

### **Uwaga**

Zanim skorzysta się z zawartych tu informacji oraz z produktu, którego dotyczą, należy przeczytać informacje podane w sekcji ["Uwagi",](#page-44-0) na stronie 39.

#### **Wydanie drugie (sierpień 2005)**

Niniejsze informacje dotyczą systemu IBM Operating System/400 (numer produktu 5722-SS1) wersja 5 wydanie 3 modyfikacja 0 i wszystkich kolejnych wydań i modyfikacji, chyba że w następnych wersjach dokumentacji podane zostaną uaktualnione informacje. Ta wersja systemu nie jest obsługiwana przez wszystkie modele komputerów RISC ani przez wszystkie modele komputerów CISC.

**© Copyright International Business Machines Corporation 2004, 2005. Wszelkie prawa zastrzeżone.**

# **Spis treści**

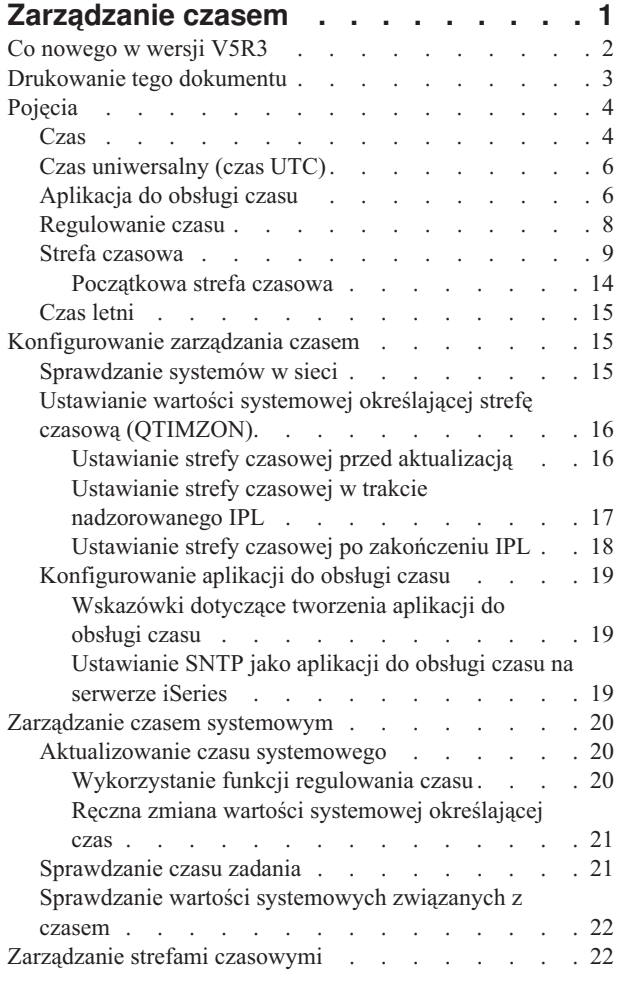

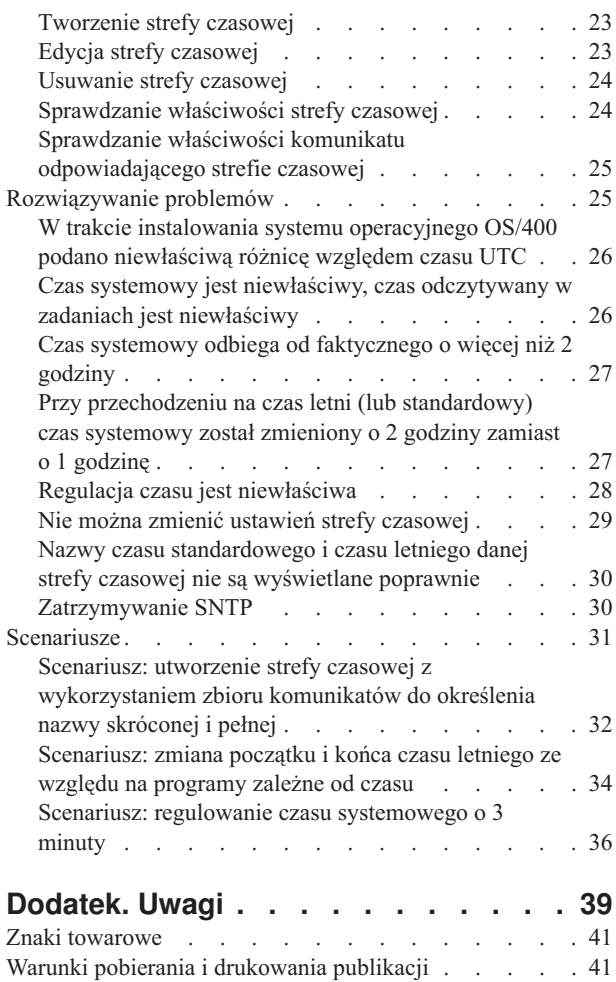

## <span id="page-6-0"></span>**Zarządzanie czasem**

Funkcja zarządzania czasem umożliwia zarządzanie czasem na serwerze iSeries(TM). Stanowi ona komponent programu iSeries Navigator obejmujący funkcję wyboru strefy czasowej i funkcję regulowania czasu. Funkcje te umożliwiają określenie strefy czasowej wykorzystywanej w danym systemie. Ponadto można wskazać oprogramowanie do obsługi czasu służące do synchronizacji czasu systemowego z czasem pobieranym z zewnętrznego źródła.

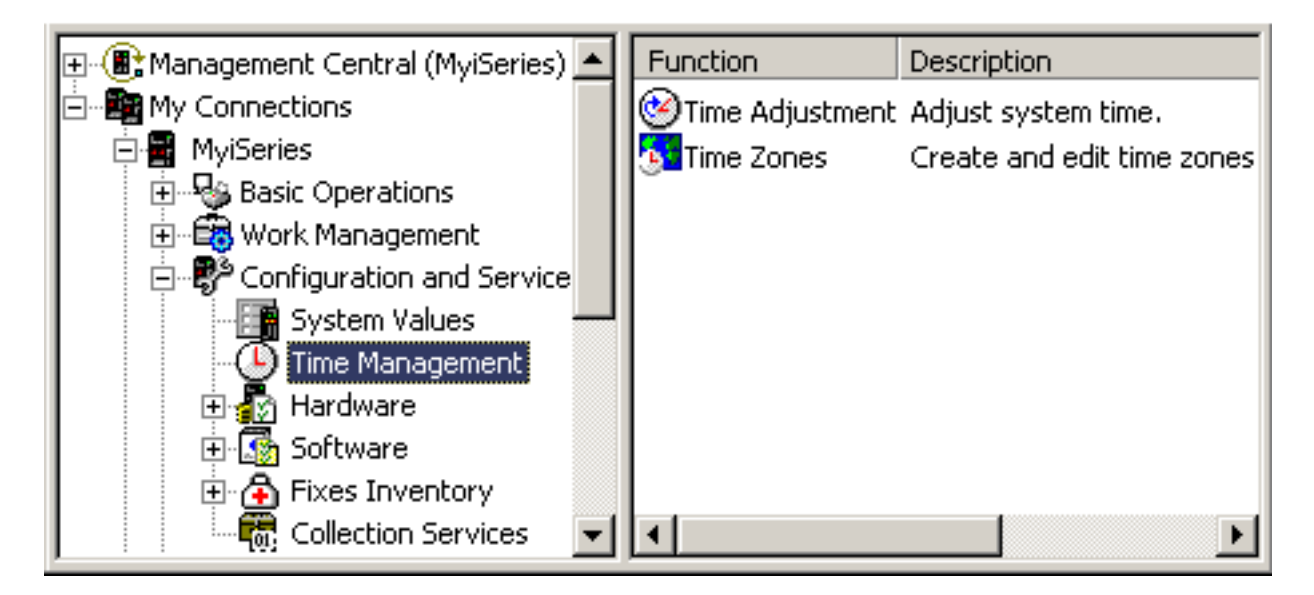

Funkcja wyboru strefy czasowej umożliwia określenie strefy czasowej, która ma być wykorzystywana w systemie. W systemie jest wbudowanych wiele stref czasowych, można też utworzyć własną strefę. Opis strefy czasowej zawiera m.in. ustawienie określające, czy ma być uwzględniany czas letni. Jeśli tak, w chwili rozpoczęcia i zakończenia okresu letniego nastąpi automatyczna aktualizacja czasu systemowego.

Funkcja regulowania czasu umożliwia ręczne uruchomienie regulowania czasu systemowego. Ponadto można wskazać oprogramowanie do obsługi czasu służące do automatycznego regulowania czasu (synchronizacji czasu systemowego z czasem pobieranym z zewnętrznego źródła).

Funkcje programu iSeries Navigator dotyczące zarządzania czasem są dostępne poprzez sieć WWW. Oznacza to, że można z nich korzystać za pośrednictwem przeglądarki WWW. Więcej informacji na ten temat zawiera artykuł Dostęp do zadań iSeries Navigator w sieci WWW.

Pozostałe informacje na temat zarządzania czasem znajdują się w następujących artykułach:

### **"Co [nowego](#page-7-0) w wersji V5R3" na stronie 2**

Opis istotnych korzyści związanych z wprowadzeniem funkcji zarządzania czasem. Funkcję tę wprowadzono w wersji V5R3.

#### **["Drukowanie](#page-8-0) tego dokumentu" na stronie 3**

Opis sposobu uzyskania artykułu na temat zarządzania czasem w postaci pliku PDF. Dysponując informacjami w tym formacie można łatwo wydrukować cały dokument.

#### **["Pojęcia"](#page-9-0) na stronie 4**

Aby można było właściwie zarządzać czasem, trzeba znać pojęcia z tym związane. Podstawowe informacje na temat zarządzania czasem i wykorzystania zarządzania czasem w danym środowisku biznesowym.

### <span id="page-7-0"></span>**["Konfigurowanie](#page-20-0) zarządzania czasem" na stronie 15**

Opis sposobu konfigurowania systemów, tak aby można było korzystać ze stref czasowych i funkcji regulowania czasu. W szczególności przedstawiono:

- v określanie strefy lub stref czasowych właściwych dla poszczególnych systemów,
- odpowiednie wymagania sprzętowe i programowe,
- v ustawianie strefy czasowej w poszczególnych systemach,
- v ustawianie aplikacji do obsługi czasu w poszczególnych systemach.

#### **"Zarządzanie czasem [systemowym"](#page-25-0) na stronie 20**

W tym artykule opisano, jak właściwie zarządzać czasem systemowym.

### **["Zarządzanie](#page-27-0) strefami czasowymi" na stronie 22**

Opis sposobu korzystania ze stref czasowych. Przedstawiono tworzenie i edycję stref czasowych, a także ustawianie wartości systemowej określającej strefę czasową.

### **["Rozwiązywanie](#page-30-0) problemów" na stronie 25**

Opis rozwiązywania problemów, które mogą wystąpić w systemie. Przedstawiono różnorodne problemy i sposoby radzenia sobie z nimi.

### **["Scenariusze"](#page-36-0) na stronie 31**

Opis różnych sposobów wykorzystania stref czasowych i regulowania czasu. Każdy scenariusz dotyczy pewnej sytuacji i zawiera zadanie do wykonania.

### **Co nowego w wersji V5R3**

W wersji V5R3 komponent Konfiguracja i obsługa programu iSeries Navigator udostępnia dane dotyczące zarządzania czasem. Umożliwia to wykonywanie różnych czynności związanych ze strefami czasowymi i regulowaniem czasu. Przykładowe możliwości to:

- v W każdym systemie można ustawić inną strefę czasową.
- v Można wybrać aplikację do obsługi czasu. Jej zadaniem jest synchronizacja czasu systemowego z czasem pochodzącym z zewnętrznego źródła i w razie potrzeby odpowiednie regulowanie czasu systemowego.
- v Nie trzeba już ręcznie ustawiać bieżącego czasu systemowego przy przechodzeniu na czas letni i standardowy. Jeśli w aktywnej strefie czasowej uwzględniany jest czas letni, w odpowiednich momentach nastąpi automatyczna regulacja czasu.
- v Nie trzeba już ustawiać różnicy względem czasu UTC (wartość systemowa QUTCOFFSET). Wartość tę wyznacza się automatycznie na podstawie właściwości strefy czasowej. Strefę czasową określa odpowiednia wartość systemowa (QTIMZON).

Funkcje zarządzania czasem dostępne są w programie iSeries Navigator po rozwinięciu gałęzi **Moje połączenia** —> *nazwa\_serwera* —> **Konfiguracja i obsługa** —> **Zarządzanie czasem**. Stąd można ustawiać strefy czasowe lub korzystać z funkcji regulowania czasu.

Komponent programu iSeries Navigator odpowiedzialny za zarządzanie czasem jest dostępny również z przeglądarki WWW. Wobec tego z wymienionych funkcji można właściwie korzystać z dowolnego miejsca. Więcej informacji na ten temat zawiera artykuł Dostęp do zadań iSeries Navigator w sieci WWW.

### **Nowa funkcja strefy czasowej**

Obecnie można już ustawiać właściwości strefy czasowej na serwerze iSeries. Można korzystać ze stref wbudowanych, dostarczanych wraz z systemem, lub tworzyć własne strefy. Wykorzystanie strefy czasowej umożliwia automatyczną zmianę czasu na letni i z powrotem na standardowy (jeśli w danej strefie uwzględnia się czas letni). W każdym systemie można wprowadzić inne ustawienia strefy czasowej. Wobec tego w jednym systemie fizycznym może istnieć kilka stref czasowych, każda na innej partycji.

<span id="page-8-0"></span>Jeśli zainstalowana jest starsza wersja systemu OS/400<sup>(R)</sup> i wykonuje się aktualizację do wersji V5R3 lub nowszej, zaleca się "Ustawianie strefy czasowej przed [aktualizacją"](#page-21-0) na stronie 16. W ten sposób czas systemowy będzie poprawny od razu po zakończeniu instalacji. W przeciwnym razie początkowo ustawiona strefa czasowa może być niewłaściwa. Jeśli już zainstalowano nową wersję systemu, należy zapoznać się z artykułem ["Ustawianie](#page-23-0) strefy czasowej po [zakończeniu](#page-23-0) IPL" na stronie 18.

Jeśli starsza wersja systemu OS/400 nie była zainstalowana, strefę czasową można ustawić w trakcie nadzorowanego IPL lub po zakończeniu IPL, korzystając z programu iSeries Navigator. Strefę czasową należy ustawić jak najszybciej. Zapewni to poprawny czas systemowy i poprawny czas odczytywany w zadaniach.

### **Nowa funkcja regulowania czasu**

W wersjach starszych od V5R3 małe zmiany czasu systemowego wymagały ręcznego ustawienia tego czasu (wartości systemowej). W programie iSeries Navigator wartość czasu systemowego jest dostępna na stronie Czas (Time). Ręczna zmiana czasu systemowego może spowodować problemy, to znaczy zakłócić pracę zadań odczytujących czas (które zarejestrują jego skokową zmianę). Począwszy od wersji V5R3 można skorzystać z regulacji czasu, polegającej na równomiernym przyspieszeniu lub spowolnieniu czasu systemowego aż do uzyskania pożądanej wartości. Informacje na temat uruchamiania regulacji czasu zawiera artykuł ["Aktualizowanie](#page-25-0) czasu systemowego" na stronie 20. Więcej informacji na temat regulowania czasu znajduje się w artykule ["Regulowanie](#page-13-0) czasu" na stronie 8.

Regulacja czasu jest dostępna w systemie OS/400 począwszy od wersji V5R3. Sprzęt musi być w wersji V4R5 lub nowszej.

### **Nowa funkcja synchronizacji czasu**

Możliwa jest synchronizacja czasu systemowego z czasem pochodzącym z zewnętrznego źródła. W tym celu można skorzystać z aplikacji SNTP dostarczanej wraz z systemem OS/400 lub innej aplikacji. Z aplikacji SNTP można korzystać począwszy od wersji V5R3 systemu OS/400. Ponadto, sprzęt musi być w wersji V4R5 lub nowszej.

### **Nowa wartość systemowa Data i czas**

W programie iSeries Navigator dostępne są nadal wartości systemowe: data systemowa (QDATE) i bieżący czas (QTIME). W przypadku interfejsu tekstowego są one połączone w jedną wartość systemową o nazwie QDATETIME. Jeśli korzysta się z interfejsu tekstowego, w odwołaniach do daty i czasu należy używać wartości systemowej QDATETIME. Wartości QDATE i QTIME są jednak nadal dostępne, więc jeśli jest taka potrzeba, można osobno korzystać z daty i czasu. Wartości QDATE i QTIME należy używać do odczytu, natomiast wartości QDATETIME do ustawiania daty, czasu lub obu tych danych. W ten sposób uniknie się konfliktu wartości systemowych.

### **Drukowanie tego dokumentu**

Aby otworzyć lub pobrać wersję PDF tego dokumentu, wybierz [Zarządzanie](rzati.pdf) czasem (wielkość około 550 kB).

Można otworzyć lub pobrać następujące tematy pokrewne:

- Wartości systemowe
- SNTP

### **Zapisywanie plików PDF**

Aby zapisać plik PDF na danej stacji roboczej:

- 1. Kliknij odsyłacz do pliku PDF (na przykład odsyłacz powyżej) prawym przyciskiem myszy.
- 2. W przypadku programu Internet Explorer wybierz opcję **Zapisz jako**. W przypadku programu Netscape Communicator wybierz opcję **Zapisz odsyłacz jako**.
- 3. Wybierz katalog, w którym ma zostać zapisany plik PDF.
- 4. Kliknij przycisk **Zapisz**.

#### <span id="page-9-0"></span>**Pobieranie programu Adobe Acrobat Reader**

Aby otworzyć i wydrukować pliki PDF, potrzebne jest oprogramowanie Adobe Acrobat Reader. Można je pobrać z serwisu WWW firmy Adobe (www.adobe.com/products/acrobat/readstep.html)  $\mathbb{R}$ .

### **Pojęcia**

Aby móc zarządzać czasem, trzeba znać przedstawione niżej pojęcia.

### "Czas"

W tym artykule wyjaśniono pojęcia związane z czasem. Przedstawiono przegląd pojęć, w tym liczne zagadnienia dotyczące czasu na serwerze iSeries. Omawiane są następujące pojęcia: czas systemowy, czas zadania, czas uniwersalny (czas UTC), różnica względem czasu UTC, strefa czasowa.

"Czas [uniwersalny](#page-11-0) (czas UTC)" na stronie 6

W tym artykule opisano czas uniwersalny. Przedstawiono pochodzenie tego pojęcia oraz sposób, w jaki jest ono wykorzystywane w systemie.

["Aplikacja](#page-11-0) do obsługi czasu" na stronie 6 Przedstawiono tu sposób pracy typowej aplikacji do obsługi czasu. Opisano także przykładowe środowisko,w którym taką aplikacją jest SNTP.

["Regulowanie](#page-13-0) czasu" na stronie 8

Przedstawiono tu możliwości regulowania czasu. Opisano automatyczne regulowanie czasu, wykonywane przez aplikację do obsługi czasu, oraz ręczne regulowanie czasu systemowego. W artykule tym wyjaśniono różnice między regulowaniem czasu (automatycznym lub ręcznym) a ręcznym ustawianiem bieżącego czasu. Wyjaśniono także, dlaczego regulowanie jest lepszą metodą zmiany czasu.

"Strefa [czasowa"](#page-14-0) na stronie 9

W tym artykule opisano strefy czasowe. Przedstawiono wbudowane strefy czasowe i ich własności. W systemie można skorzystać z jednej z wbudowanych stref lub utworzyć własną strefę czasową.

"Czas letni" na [stronie](#page-20-0) 15 W tym artykule opisano czas letni (DST). Przedstawiono pojęcie czasu letniego oraz strefy, w których ten czas się stosuje.

Po zapoznaniu się z pojęciami dotyczącymi zarządzania czasem można już zacząć korzystać z funkcji zarządzania. W tym celu przejdź do artykułu ["Konfigurowanie](#page-20-0) zarządzania czasem" na stronie 15.

### **Czas**

Czas w systemie iSeries obejmuje kilka pojęć. Każdy system lub partycja iSeries ma własny czas, który nazywa się czasem systemowym. Czas ten można wyświetlić korzystając z wartości systemowej określającejbieżący czas.

Czas systemowy to bardzo ważne pojęcie. Trzeba jednak poznać także inne istotne pojęcia związane z czasem i zarządzaniem nim. Opisane je poniżej.

#### **Lokalny czas systemowy (czas systemowy)**

Lokalny czas systemowy wyznacza się dodając do czasu UTC różnicę wynikającą ze strefy czasowej ustawionej w systemie. Lokalny czas systemowy można wyświetlić korzystając z wartości systemowej określającej bieżący czas. Pojęć ″lokalny czas systemowy″ i ″czas systemowy″ używa się zamiennie.

#### **Lokalny czas zadania**

Lokalny czas zadania wyznacza się dodając do czasu UTC różnicę wynikającą ze strefy czasowej ustawionej dla zadania. Lokalną datę i czas zadania można odczytać we właściwościach zadania na stronie Data/czas.

#### **"Czas [uniwersalny](#page-11-0) (czas UTC)" na stronie 6**

Czas uniwersalny (UTC) jest używany jako podstawa do obliczenia lokalnego czasu systemowego i lokalnego czasu zadania. Dodając do czasu UTC różnicę względem czasu UTC uzyskujemy lokalny czas systemowy (czas systemowy).

#### **Różnica względem czasu UTC**

Wartość ta określa różnicę (w godzinach i minutach) między lokalnym czasem systemowym a czasem uniwersalnym. Wartość ujemna oznacza, że obszar znajduje się na zachód od strefy, w której panuje czas UTC (w pobliżu południka zerowego), wartość dodatnia natomiast oznacza położenie na wschód.

#### **"Strefa [czasowa"](#page-14-0) na stronie 9**

Ustawienia strefy czasowej określają różnicę względem czasu UTC oraz to, czy uwzględniany jest ["Czas](#page-20-0) letni" na [stronie](#page-20-0) 15. Każda partycja logiczna w systemie może używać innej strefy czasowej.

Powyższe pojęcia są reprezentowane przez wartości określające czas na serwerze iSeries. Pokażemy je na przykładzie dwóch serwerów, na których ustawiono różne strefy czasowe.

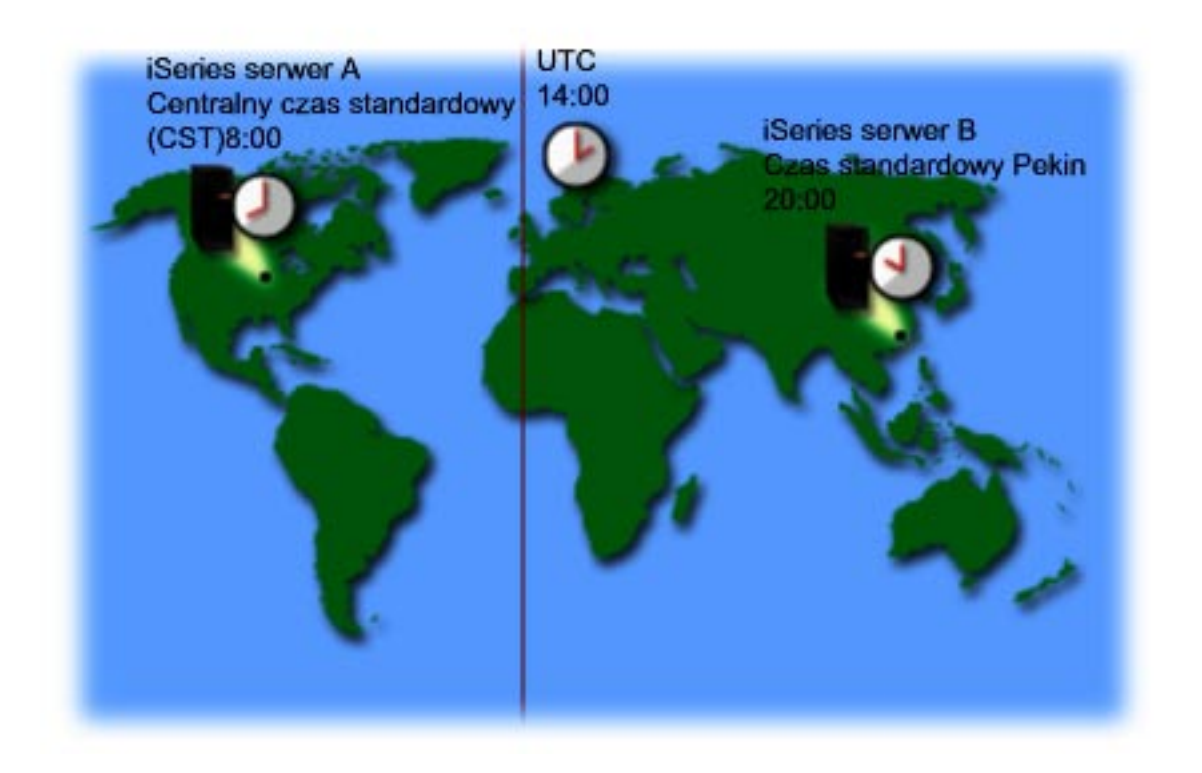

Na rysunku przedstawiono dwa serwery korzystające z różnych stref czasowych. Na serwerze A ustawiono strefę Centralnego czasu standardowego, na serwerze B natomiast - strefę Czasu standardowego Pekin.

Na tych serwerach ustawione są następujące wartości czasu:

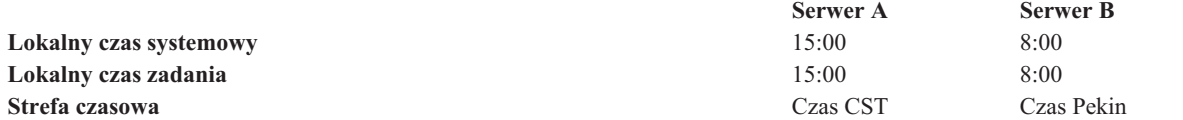

<span id="page-11-0"></span>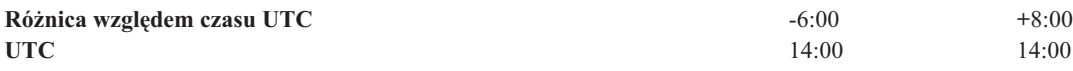

## **Czas uniwersalny (czas UTC)**

Czas uniwersalny (UTC) to pewien wzorcowy czas dostarczany przez laboratoria czasu na całym świecie i odmierzany za pomocą bardzo precyzyjnych zegarów atomowych. Czas UTC jest wyznaczany z dokładnością do jednej nanosekundy (jednej miliardowej części sekundy) na dzień. UTC to czas obowiązujący na południku zerowym.

Czas UTC stanowi podstawę do obliczania czasu systemowego. Czas systemowy wyznacza się dodając do czasu UTC różnicę względem czasu UTC. Różnica jest podawana w godzinach i minutach i określa, czy system znajduje się na obszarze położonym na zachód czy na wschód względem południka zerowego. W przypadku obszarów położonych na zachód różnica jest ujemna, w przypadku obszarów położonych na wschód - dodatnia. Jak już wspomniano, po dodaniu różnicy do czasu UTC otrzymuje się czas systemowy. Czas systemowy jest zapisany w wartości systemowej określającej bieżący czas.

Na poniższym rysunku przedstawiono położenie serwera A względem południka zerowego (na którym obowiązuje czas UTC). Bieżący czas UTC to 16:00. Serwer A znajduje się w Stanach Zjednoczonych, w strefie CST (Central Standard Time). Serwer A znajduje się na zachód od południka zerowego i różnica wynosi 6 godzin, a zatem wartość różnicy to -06:00. Aby wyznaczyć czas systemowy serwera A, należy dodać wartość różnicy (która w tym przypadku jest ujemna) do czasu UTC, tzn. wykonać dodawanie -06:00 + 16:00. Ostatecznie, lokalny czas systemowy na serwerze A ma wartość 10:00.

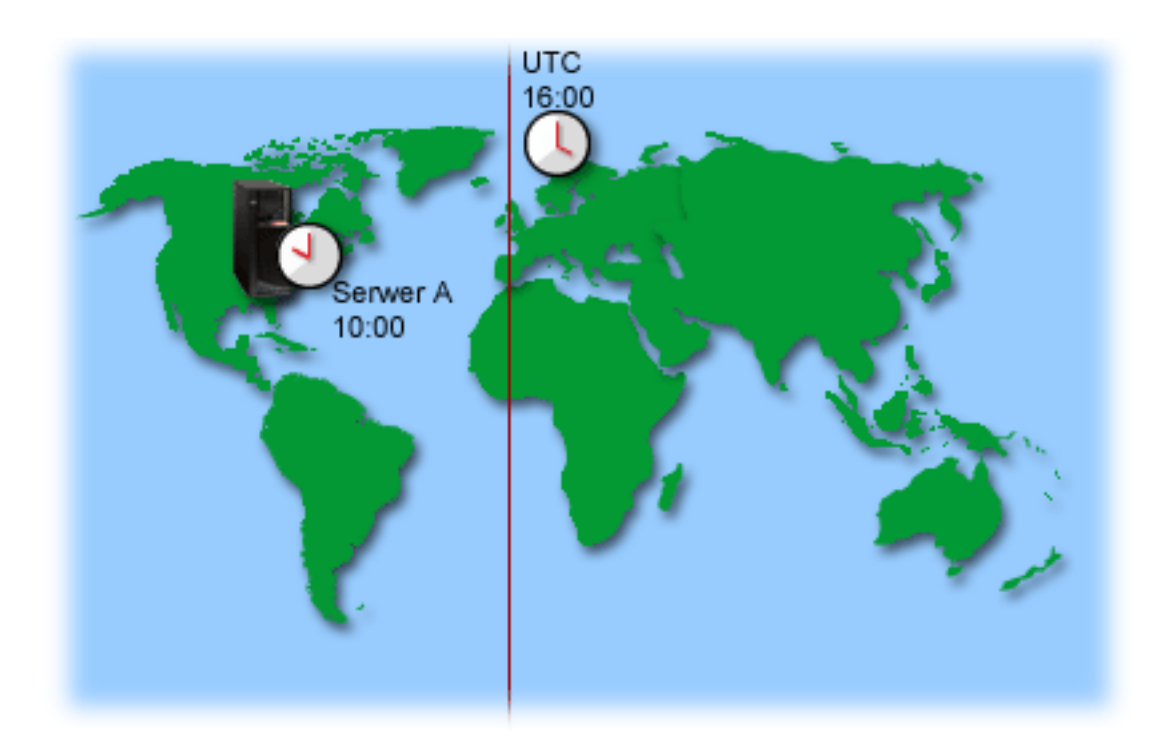

## **Aplikacja do obsługi czasu**

Aplikacja do obsługi czasu synchronizuje czas systemowy z czasem pobieranym z zewnętrznego źródła. Poszczególne aplikacje różnią się od siebie i są różnie programowane. Zasadnicze działanie pozostaje jednak identyczne: odczyt czasu z zewnętrznego źródła i porównanie tej wartości z czasem systemowym. Jeśli wartości się różnią, następuje uruchomienie regulacji czasu. Minimalna różnica, przy której jest uruchamiane ["Regulowanie](#page-13-0) czasu" na stronie 8, zależy od konkretnej aplikacji.

Aplikację do obsługi czasu można ustawić za pomocą wartości systemowej określającej regulację czasu (QTIMADJ). System nie wymusza korzystania z podanej aplikacji. Wartość służy jedynie do identyfikacji oprogramowania, które ma być używane. Wykorzystanie tej wartości zapobiega konfliktom między aplikacjami do obsługi czasu, o ile te aplikacje odpowiednio ją obsługują. W systemie nie sprawdza się, czy wartość jest poprawna i czy oprogramowanie rzeczywiście służy do regulacji czasu. Nazwy aplikacji dostarczanych przez IBM będą się zaczynały ciągiem znaków 'QIBM', na przykład 'QIBM\_OS400\_SNTP'. Inni dostawcy oprogramowania powinni także stosować się do tych konwencji nazewnictwa (nazwa przedsiębiorstwa\_nazwa produktu).

W aplikacji do obsługi czasu powinno się na początku sprawdzać wspomnianą wartość systemową. Jeśli zawiera ona identyfikator innego oprogramowania do obsługi czasu, należy poinformować użytkownika o tym fakcie i poprosić o potwierdzenie uruchomienia bieżącej aplikacji. Jeśli z wartością systemową nie skojarzono żadnego identyfikatora, należy go ustawić na identyfikator bieżącej aplikacji. Przed zakończeniem obsługi trzeba ponownie sprawdzić wartość systemową. Powinno się ją ustawić na wartość 'NONE' tylko wtedy, gdy bieżąca wartość określa aplikację, która właśnie kończy pracę.

Do obsługi czasu systemowego można użyć aplikacji SNTP. Jest ona dostarczana przez IBM. Może pełnić funkcje klienta, serwera lub jednocześnie obie te funkcje.

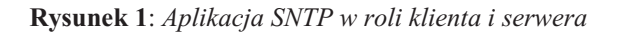

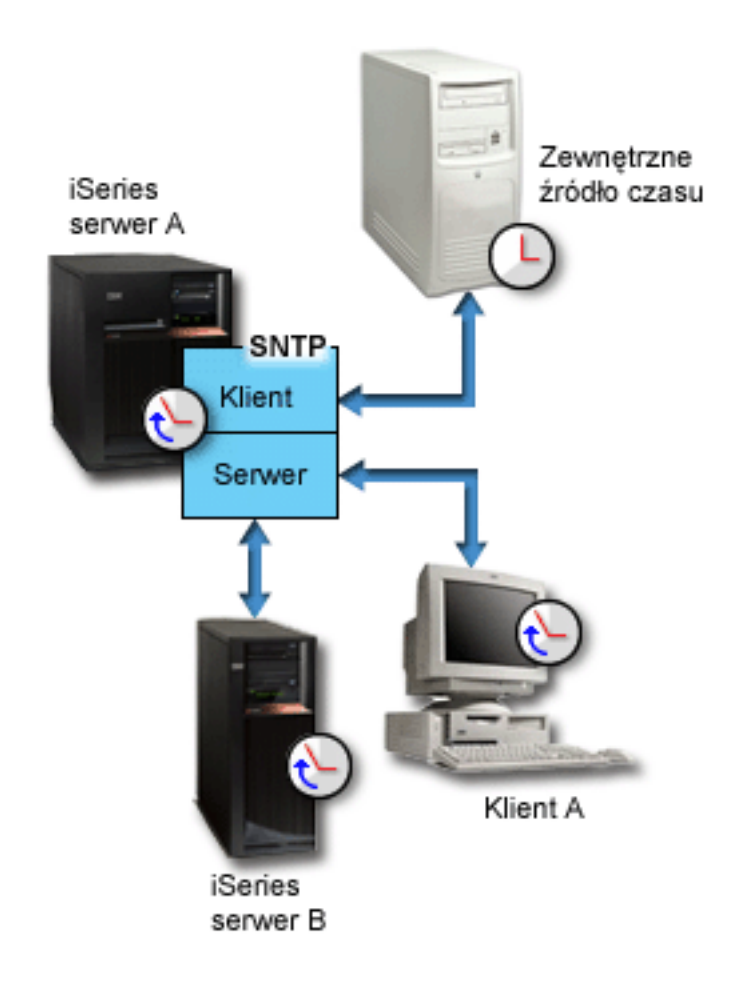

Na rysunku 1 przedstawiono sytuację, w której serwer iSeries (serwer A) korzysta z aplikacji SNTP pełniącej funkcje klienta i serwera. Klient SNTP pobiera wartość czasu z zewnętrznego źródła. Źródło to określa administrator. Aplikacja SNTP synchronizuje czas UTC na serwerze A z czasem pobieranym z zewnętrznego źródła. Następnie serwer SNTP (ten sam serwer A) wysyła wartość czasu do wszystkich podłączonych klientów SNTP (serwera iSeries B i klienta A).

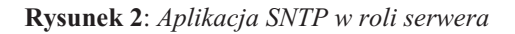

<span id="page-13-0"></span>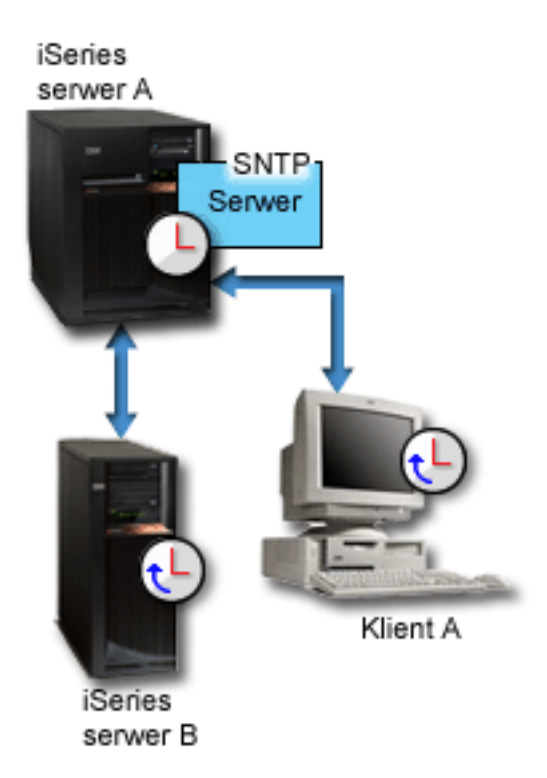

Na rysunku 2 przedstawiono sytuację, w której na serwerze iSeries A uruchomiono tylko serwer SNTP. W tym przypadku czas UTC jest pobierany z serwera iSeries i nie jest synchronizowany z czasem pochodzącym z zewnętrznego źródła. Ta wewnętrzna wartość czasu jest rozsyłana do wszystkich podłączonych klientów SNTP (serwer iSeries B i klient A).

## **Regulowanie czasu**

Funkcja regulowania czasu dostępna w programie iSeries Navigator umożliwia ręczne regulowanie czasu systemowego lub wykorzystanie w tym celu ["Aplikacja](#page-11-0) do obsługi czasu" na stronie 6. Regulowanie to lepsza metoda zmiany czasu niż ustawianie wartości systemowej określającej bieżący czas. W pierwszym przypadku następuje bowiem równomierne przyspieszenie lub opóźnienie upływu czasu, w drugim przypadku wykonywana jest jednorazowa skokowa zmiana czasu.

Przed wprowadzeniem regulacji czasu jedynym sposobem zmiany czasu były ustawienie odpowiedniej wartości systemowej. Na przykład, jeśli użytkownik chciał przesunąć czas systemowy o 3 minuty do tyłu i była akurat godzina 15:00:00 (gg:mm:ss), musiał ręcznie ustawić wartość bieżącego czasu na 14:57:00. W ten sposób czas między godziną 14:57:00 i 15:00:00 powtarzał się. Mogło to doprowadzić do problemów z aplikacjami, w których czas jest istotny.

Aby uniknąć takich problemów, można skorzystać z regulacji czasu. Wówczas żaden moment w czasie nie zostanie opuszczony, żaden też nie wystąpi dwukrotnie. Regulacja czasu oznacza przyspieszenie lub spowolnienie zegara, tak że stopniowo uzyskuje się pożądaną wartość bieżącego czasu. Regulacja nie wiąże się z jednorazową skokową zmianą, jak to jest w przypadku ręcznego ustawienia wartości systemowej. Jej przeprowadzenie wymaga jednak czasu, nie jest natychmiastowe. Regulacja czasu o 1 sekundę może na przykład trwać aż 10 sekund czasu faktycznego.

**Uwaga:** Regulacja czasu jest dostępna w systemie OS/400 począwszy od wersji V5R3. Sprzęt musi być w wersji V4R5 lub nowszej.

Na poniższym rysunku przedstawiono różnice między ręcznym ustawieniem bieżącego czasu i wykorzystaniem funkcji regulowania czasu. Linie ilustrują postęp czasu. Fragment zaznaczony na niebiesko w przypadku ręcznej zmiany czasu odpowiada okresowi, który jest opuszczany lub powtarzany, w przypadku regulowania czasu natomiast jest to okres, w którym czas płynie równomiernie (choć szybciej lub wolniej).

<span id="page-14-0"></span>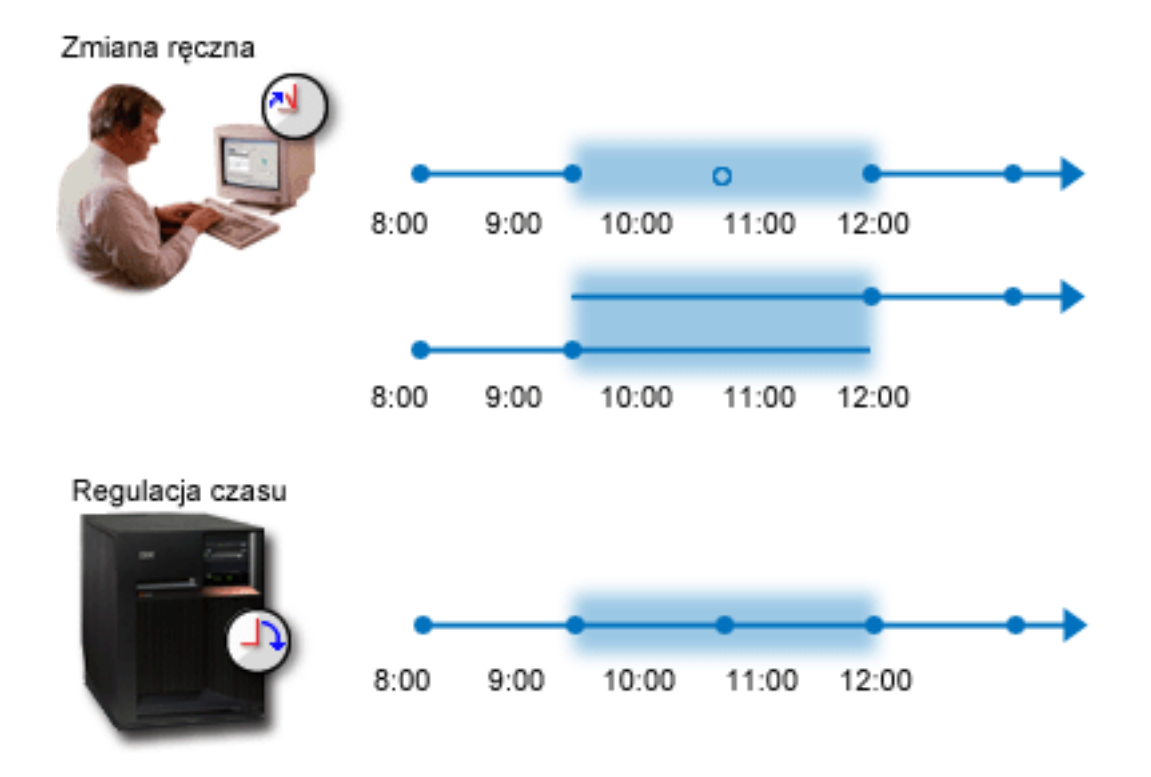

**Zmiana ręczna** ilustruje fakt, że jeśli o godzinie 9:00 ustawi się czas systemowy na 11:00, pomijany jest dwugodzinny okres między 9:00 i 11:00. Podobnie, jeśli o godzinie 11:00 przestawi się czas na godzinę 9:00, okres dwóch godzin będzie powtórzony.

**Regulacja czasu** ilustruje fakt, że funkcja regulacji czasu nie powoduje ani opuszczenia niektórych momentów, ani ich powtórzenia. Upływ czasu zostaje przyspieszony lub spowolniony aż do uzyskania pożądanej wartości. Faktyczny czas trwania tej operacji zależy od wielkości zmiany. Maksymalną wartością regulacji (dodatniej lub ujemnej) są dwie godziny. Regulowanie jest zalecaną metodą zmiany czasu, ponieważ zapewnia nieprzerwany upływ czasu.

Więcej informacji na temat zmiany czasu systemowego (ręcznej lub za pomocą funkcji regulowania czasu) zawiera artykuł ["Aktualizowanie](#page-25-0) czasu systemowego" na stronie 20.

## **Strefa czasowa**

Strefa czasowa określa ustawienia czasu w danym systemie. Strefę czasową można wybrać w każdym systemie będącym elementem danego środowiska biznesowego. Ustawienia strefy czasowej obejmują różnicę względem czasu UTC i ustalenie, czy ma być uwzględniany czas letni. Jeśli ustawiono uwzględnianie czasu letniego, system automatycznie zaktualizuje czas przy wchodzeniu w okres czasu letniego i po jego zakończeniu. Nie trzeba wobec tego samodzielnie ustawiać czasu systemowego w momencie zmiany czasu.

Można skorzystać z ustawień wbudowanych lub utworzyć własną strefę czasową. Aby zmodyfikować jedną z wbudowanych stref czasowych, należy najpierw na jej podstawie utworzyć nową strefę. Dzięki temu zmiany nie zostaną utracone w przypadku ponownej instalacji systemu OS/400. W trakcie instalacji systemu OS/400 wbudowane strefy czasowe są bowiem nadpisywane. Wszystkie identyfikatory wbudowanych stref czasowych zaczynają się znakiem Q. Nazwy stref czasowych są odczytywane ze zbioru komunikatów QCPFMSGQ. Zaleca się, aby identyfikatory tworzonych (od początku lub na podstawie innych stref) stref czasowych nie zaczynały się znakiem Q. Dzięki temu identyfikatory zaczynające się od Q będą zarezerwowane dla stref wbudowanych.

Strefę czasową można ustawić za pomocą wartości systemowej strefa czasowa (QTIMZON). Z wartości tej można skorzystać w systemie OS/400 począwszy od wersji V5R3. Więcej informacji na temat określania wartości początkowej zawiera sekcja ["Początkowa](#page-19-0) strefa czasowa" na stronie 14.

W poniższej tabeli przedstawiono wbudowane strefy czasowe:

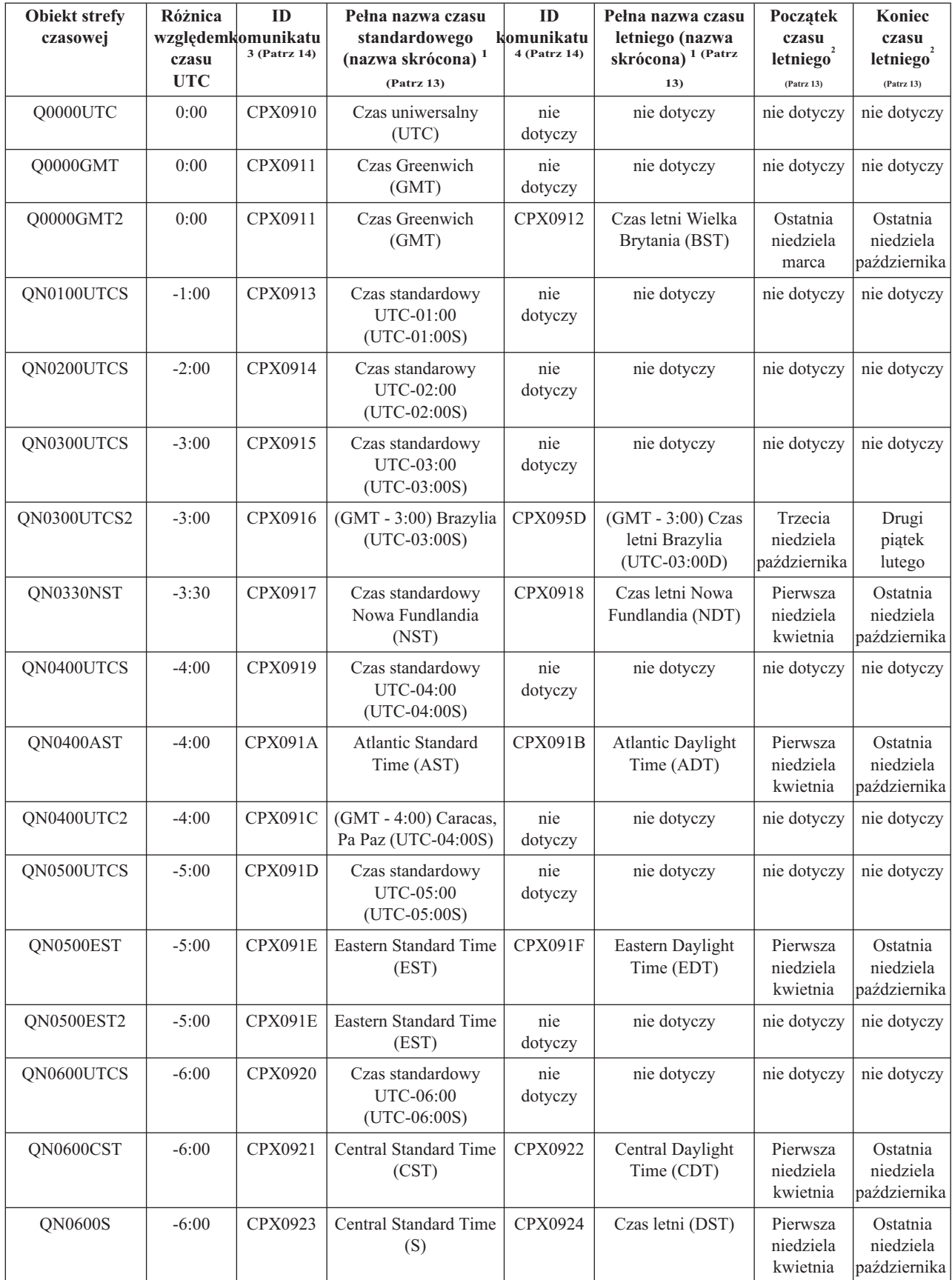

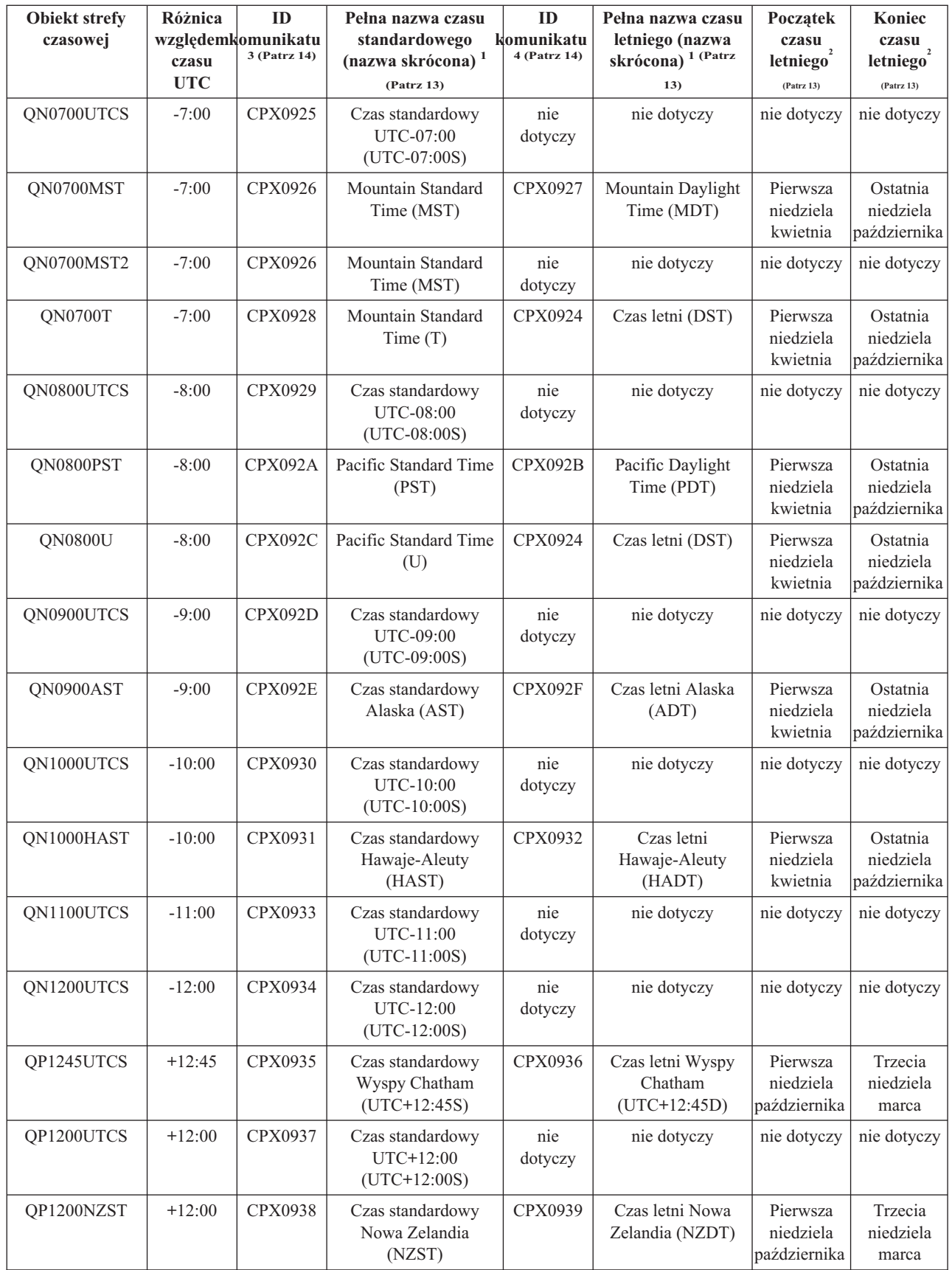

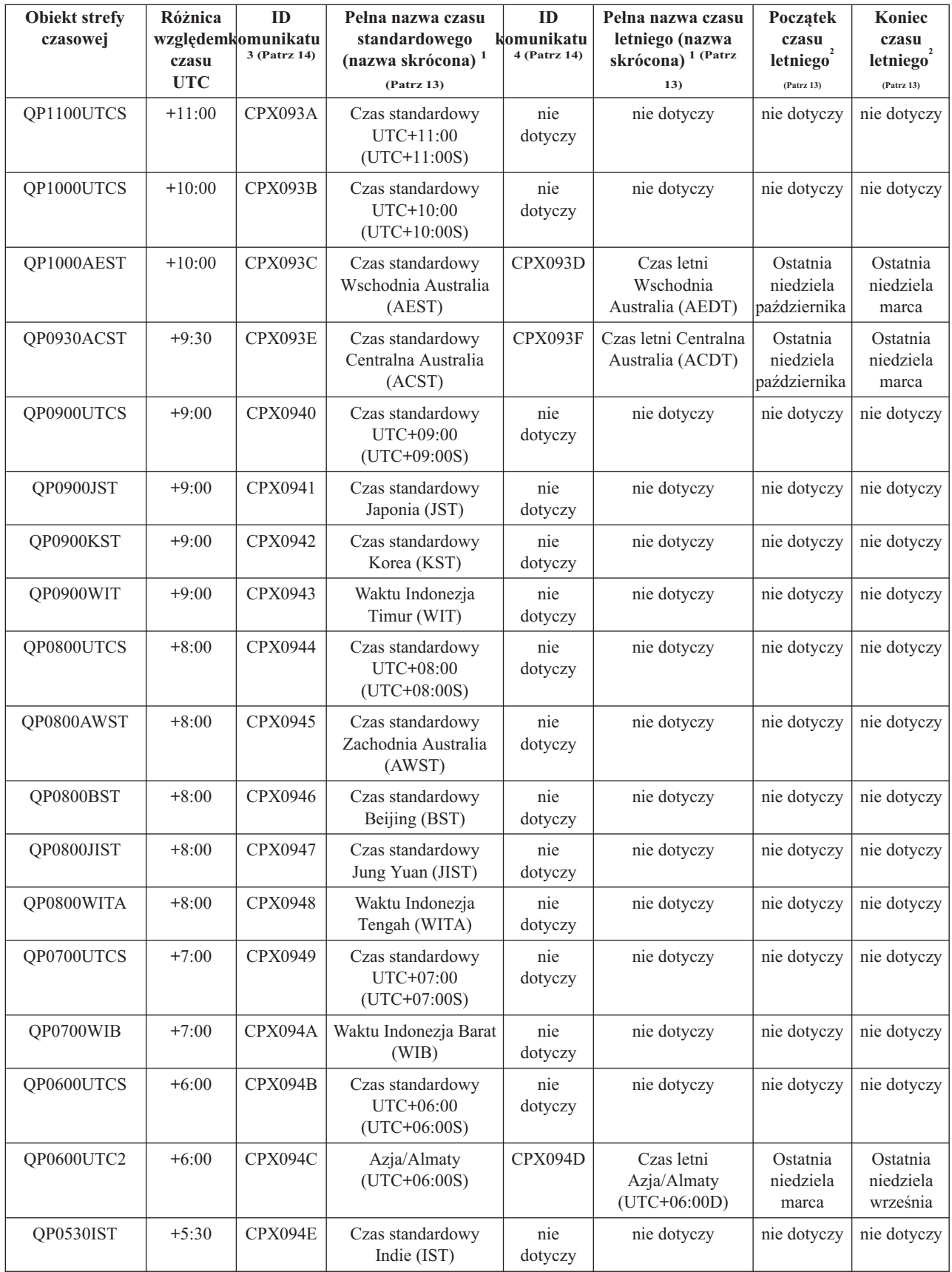

<span id="page-18-0"></span>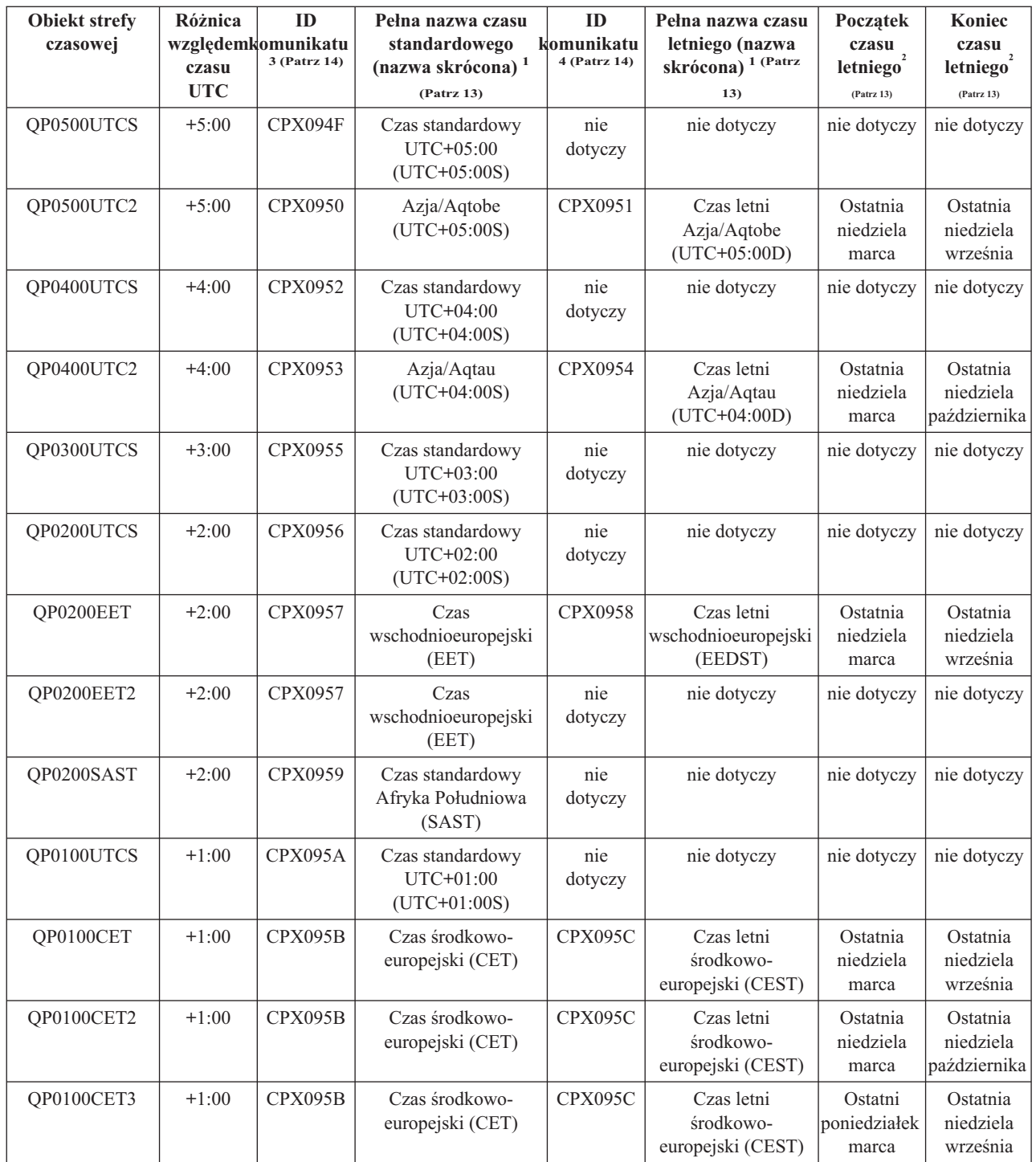

### **Uwagi:**

**1**

Nazwy skrócone i pełne stref czasowych są umieszczane w zbiorach komunikatów, co umożliwia ich lokalizację.

**2**

Początek i koniec czasu letniego w przypadku powyższych stref czasowych przypada na godzinę 2:00 w nocy.

### <span id="page-19-0"></span>**3**

Nazwa czasu standardowego w danej strefie jest pobierana z komunikatu o podanym identyfikatorze. Komunikat ten znajduje się w zbiorze komunikatów QCPFMSG. Nazwa jest podana na drugim poziomie komunikatu.

### **4**

Nazwa czasu letniego w danej strefie jest pobierana z komunikatu o podanym identyfikatorze. Komunikat ten znajduje się w zbiorze komunikatów QCPFMSG. Nazwa jest podana na drugim poziomie komunikatu.

### **nie dotyczy**

Oznacza, że ustawienie nie ma zastosowania w danym przypadku.

### **Początkowa strefa czasowa**

W trakcie pierwszego uruchamiania systemu operacyjnego ustawiana jest początkowa strefa czasowa. W tym celu wykonuje się czynności opisane poniżej. Strefa czasowa (QTIMZON) nie ma standardowej wartości domyślnej. Strefę czasową (wartość systemowa QTIMZON) można ustawić z programu iSeries Navigator lub w trakcie nadzorowanego IPL z ekranu Opcje IPL.

Aby określić wartość początkową strefy czasowej (QTIMZON), system operacyjny wykonuje następujące czynności:

### **Krok 1: próba pobrania strefy czasowej z obszaru danych QWCTIMZON**

W trakcie programu IPL rozpoczynającego aktualizację systemu OS/400 poszukiwany jest obszar danych QWCTIMZON w bibliotece QSYS. Informacje dotyczące tworzenia obszaru danych przed uruchomieniem aktualizacji zawiera artykuł "Ustawianie strefy czasowej przed [aktualizacją"](#page-21-0) na stronie 16. Jeśli obszar danych istnieje, wykonywane są następujące czynności:

- **a.** Poszukiwany jest obiekt z opisem strefy czasowej mający nazwę identyczną, jak nazwa obiektu zapisana w obszarze danych. Jeśli nie ma takiego obiektu, następuje przejście do kroku b.
- **b.** Poszukiwany jest obiekt z opisem strefy czasowej mający nazwę, którą można utworzyć na podstawie wartości określającej różnicę względem czasu UTC, zapisanej w obszarze danych. Nazwa ta rozpoczyna się literą Q, po której następuje litera N lub P (w zależności od tego, czy różnica jest ujemna, czy dodatnia), różnica względem czasu UTC, wyrażona liczbą godzin i liczbą minut, i ciąg znaków ″UTCS″. Jeśli na przykład różnica zapisana w obszarze danych ma wartość -06:00, poszukiwany będzie obiekt o nazwie QN0600UTCS. Jeśli różnica jest równa zeru, w nazwie nie występuje znak różnicy (tzn. 'N' lub 'P'). Wówczas nazwa ma postać Q0000UTC. Jeśli nie ma obiektu o tej nazwie, następuje przejście do kroku c.
- **c.** Próbuje się utworzyć nowy opis strefy czasowej o nazwie i różnicy czasu takich, jak zapisane w obszarze danych. W tym przypadku strefa czasowa nie będzie umożliwiać ustawienia czasu letniego. Jeśli na przykład w obszarze danych zapisano wartość -05:15MOJA\_STREFA, nastąpi próba utworzenia opisu strefy czasowej o nazwie MOJA\_STREFA i ustawiania różnicy względem czasu UTC na minus 5 godzin i 15 minut. Gdy próba nie powiedzie się, następuje przejście do kroku 2.

#### **Krok 2: próba określenia strefy czasowej na podstawie wartości systemowej określającej różnicę względem czasu UTC (QUTCOFFSET)**

Jeśli nie istnieje obszar danych QWCTIMZON lub powyższe kroki zakończą się niepowodzeniem, nastąpi próba określenia strefy czasowej na podstawie wartości systemowej określającej różnicę względem czasu UTC (QUTCOFFSET). Wykonywane są następujące czynności:

- **a.** Poszukiwany jest obiekt z opisem strefy czasowej mający nazwę, którą można utworzyć na podstawie wartości systemowej określającej różnicę względem czasu UTC (QUTCOFFSET). Nazwę tworzy się identycznie, jak w przypadku opisanym w punkcie 1b. Jeśli nie ma takiego obiektu, następuje przejście do kroku b.
- **b.** Następuje próba utworzenia nowego opisu strefy czasowej. Jako nazwę strefy przyjmuje się wartość wyznaczoną w poprzednim kroku (2a), jako różnicę względem czasu UTC przyjmuje się wartość systemową QUTCOFFSET. W tym przypadku strefa czasowa nie będzie umożliwiać ustawienia czasu letniego.

Jeśli powyższe czynności zakończą się niepowodzeniem, nie zostanie ustawiona wartość systemowa określająca strefę czasową (QTIMZON). W takim przypadku w programie iSeries Navigator pole strefy czasowej będzie puste, a w

<span id="page-20-0"></span>interfejsie tekstowym wartość strefy czasowej będzie wyświetlana jako \*N (niedostępna). Różnica względem czasu UTC zostanie ustawiona na zero. W związku z tym lokalny czas systemowy będzie ustawiony na czas uniwersalny (UTC).

## **Czas letni**

W wielu państwach i regionach wprowadza się urzędową zmianę czasu lokalnego o godzinę do przodu lub do tyłu w celu dostosowania się do pory dnia, kiedy można korzystać ze światła naturalnego. Zmianie tej może towarzyszyć zmiana strefy czasowej. Na przykład w Polsce w zimie obowiązuje czas środkowoeuropejski, a w lecie - czas wschodnioeuropejski. Czas letni w niektórych państwach i regionach nazywany bywa czasem zaawansowanym lub czasem urzędowym, natomiast czas standardowy nazywa się czasem zimowym. Zmiany związane z czasem letnim na półkuli południowej wykonuje się przeciwnie do zmian na półkuli północnej.

Obowiązuje ogólna zasada zmian: przejście na czas letni musi być zakończone przed godziną 3:00 w nocy (czasu lokalnego). Podobnie, przejście na czas standardowy następuje między północą a godziną 3:00 w nocy (czasu lokalnego).

Należy zauważyć, że jeśli ustawiono strefę czasową uwzględniającą czas letni, należy wyłączyć inne metody automatycznej zmiany czasu. W przeciwnym razie lokalny czas systemowy w momencie zmiany może zostać przesunięty więcej niż o godzinę.

## **Konfigurowanie zarządzania czasem**

Aby można było wykorzystać funkcję zarządzania czasem, należy odpowiednio skonfigurować system.

W tym celu trzeba wykonać następujące czynności:

- 1. "Sprawdzanie systemów w sieci" Informacje zawarte w tym artykule umożliwiają wybranie właściwej dla danego systemu strefy czasowej.
- 2. "Ustawianie wartości systemowej określającej strefę czasową [\(QTIMZON\)"](#page-21-0) na stronie 16 W tym artykule opisano trzy sposoby ustawiania strefy czasowej: przed wykonaniem aktualizacji systemu OS/400 do wersji V5R3 lub nowszej, w trakcie programu IPL lub za pomocą programu iSeries Navigator. Jeśli zamierza się wykonać aktualizację systemu OS/400 do wersji V5R3 lub nowszej, zaleca się wcześniejsze ustawienie strefy czasowej.
- 3. ["Konfigurowanie](#page-24-0) aplikacji do obsługi czasu" na stronie 19

Opisano tu wykorzystanie aplikacji do obsługi czasu w celu regulowania czasu systemowego. Regulowanie czasu (ręczne lub za pomocą aplikacji) jest możliwe w przypadku systemów OS/400 począwszy od wersji V5R3 i sprzętu począwszy od wersji V4R5.

Po skonfigurowaniu systemu w celu korzystania ze stref czasowych należy zapoznać się z artykułem ["Zarządzanie](#page-27-0) strefami [czasowymi"](#page-27-0) na stronie 22. Opisano w nim różne sposoby obsługi strefy czasowej. Po skonfigurowaniu systemu w celu regulowania czasu należy zapoznać się z artykułem "Zarządzanie czasem [systemowym"](#page-25-0) na stronie 20. Opisano w nim różne sposoby obsługi czasu systemowego.

## **Sprawdzanie systemów w sieci**

Przed skonfigurowaniem systemu w celu zarządzania czasem należy określić, jakie strefy czasowe będą używane, i sprawdzić, czy systemy pracujące w sieci spełniają wymagania sprzętowe i programowe odnośnie regulowania czasu. Można równocześnie używać stref czasowych i funkcji regulowania czasu, można też wykorzystywać je osobno.

Jeśli planuje się korzystanie ze stref czasowych OS/400, należy ustalić, jakie strefy mają być aktywne w poszczególnych systemach. Pojedynczy system fizyczny można podzielić na kilka systemów logicznych (partycji), w których używać się będzie różnych stref czasowych.

<span id="page-21-0"></span>W przypadku, gdy korzysta się z aplikacji do obsługi czasu, system musi spełniać odpowiednie wymagania sprzętowe i programowe, umożliwiające stosowanie funkcji regulowania czasu, dostępnej w programie iSeries Navigator. Regulacja czasu jest dostępna w systemie OS/400 począwszy od wersji V5R3. Sprzęt musi być w wersji V4R5 lub nowszej.

W trakcie sprawdzania systemu należy zastanowić się nad poniższymi zagadnieniami:

- v W jakiej strefie czasowej znajdują się użytkownicy systemu?
- v W jakiej strefie czasowej mają być uruchamiane zadania? Czas odczytywany w zadaniach (lokalny czas zadania) jest to czas systemowy wynikający z przyjętej strefy czasowej.
- v Czy spełnione są odpowiednie wymagania sprzętowe i programowe w przypadku, gdy ma być używana aplikacja do obsługi czasu?

Po określeniu odpowiedniej strefy czasowej i wymagań związanych z regulowaniem czasu można ustawić strefy czasowe poszczególnych systemów. Dalsze konfigurowanie zarządzania czasem opisano w artykułach "Ustawianie wartości systemowej określającej strefę czasową (QTIMZON)" i ["Konfigurowanie](#page-24-0) aplikacji do obsługi czasu" na [stronie](#page-24-0) 19.

## **Ustawianie wartości systemowej określającej strefę czasową (QTIMZON)**

Jednym z ustawień systemowych związanych z czasem jest strefa czasowa. Opisano trzy sposoby określania strefy czasowej, która ma być wykorzystywana w danym systemie. Właściwości strefy czasowej można ustawić przed aktualizacją systemu OS/400, w trakcie nadzorowanego IPL serwera iSeries lub po zakończeniu IPL za pomocą programu iSeries Navigator.

Wybór zależy od tego, czy wykonuje się aktualizację z poprzedniej wersji systemu OS/400, czy instaluje się system OS/400. W pozostałych przypadkach można zawsze skorzystać z programu iSeries Navigator (ostatni z opisywanych sposobów). Więcej informacji na temat ustawiania strefy czasowej (wartość systemowa QTIMZON) zawierają następujące artykuły:

"Ustawianie strefy czasowej przed aktualizacją"

Z metody tej należy skorzystać w przypadku, gdy zainstalowano starszą wersję systemu OS/400 i zamierza się wykonać aktualizację systemu do wersji V5R3 lub nowszej. W takiej sytuacji jest to metoda zalecana, ponieważ zapewnia ona poprawne ustawienie strefy czasowej natychmiast po wykonaniu aktualizacji.

"Ustawianie strefy czasowej w trakcie [nadzorowanego](#page-22-0) IPL" na stronie 17

Strefę czasową można ustawić w trakcie nadzorowanego IPL począwszy od wersji V5R3. Jest to metoda zalecana w przypadku, gdy instaluje się oprogramowanie na nowym serwerze OS/400 lub nowej partycji, ponieważ zapewnia ona poprawne ustawienie strefy czasowej natychmiast po zakończeniu IPL.

"Ustawianie strefy czasowej po [zakończeniu](#page-23-0) IPL" na stronie 18

Metody tej można używać począwszy od wersji V5R3 systemu OS/400. W tym artykule opisano ustawianie wartości systemowej określającej strefę czasową z programu iSeries Navigator. Korzystając z opisywanej metody można także sprawdzić, czy ustawiono poprawną strefę czasową w przypadku, gdy podczas aktualizacji lub instalacji systemu OS/400 różnica względem czasu UTC nie była właściwa.

Po ustawieniu właściwości strefy czasowej należy zapoznać się z artykułem ["Zarządzanie](#page-27-0) strefami czasowymi" na [stronie](#page-27-0) 22. Opisano w nim różne sposoby obsługi strefy czasowej.

### **Ustawianie strefy czasowej przed aktualizacją**

Jeśli wykonuje się aktualizację systemu OS/400 do wersji V5R3 lub nowszej, zaleca się wcześniejsze skonfigurowanie strefy czasowej. Zapewni to właściwe ustawienie czasu systemowego natychmiast po zakończeniu aktualizacji. Aby ustawić strefę czasową przed wykonaniem aktualizacji, trzeba dysponować odpowiednią wersją aktualizacji systemu OS/400.

<span id="page-22-0"></span>Aby zdefiniować obiekt strefy czasowej przed wykonaniem aktualizacji systemu OS/400, w bibliotece systemowej (QSYS) utwórz obszar danych o nazwie QWCTIMZON. Podczas ładowania programu początkowego (IPL) serwer korzysta z tego obiektu, gdy próbuje ustalić wartość domyślną strefy czasowej (QTIMZON). Więcej informacji na temat ustalania strefy czasowej podczas aktualizacji systemu OS/400 zawiera artykuł ["Początkowa](#page-19-0) strefa czasowa" na [stronie](#page-19-0) 14.

Aby utworzyć obszar danych odpowiadający strefie czasowej, wykonaj następujące czynności:

- 1. Wpisz się do systemu OS/400 korzystając z emulatora 5250.
- 2. Wpisz komendę CRTDTAARA

i naciśnij klawisz F4.

- 3. Jako nazwę obszaru danych (DTAARA) podaj QWCTIMZON.
- 4. Jako nazwę biblioteki skojarzonej z obszarem danych (DTAARA) podaj QSYS.
- 5. Jako wartość parametru Typ podaj \*CHAR.
- 6. Naciśnij klawisz Enter.
- 7. Wpisz 16 jako parametr Długość.
- 8. Wartość początkowa ma następujący format:

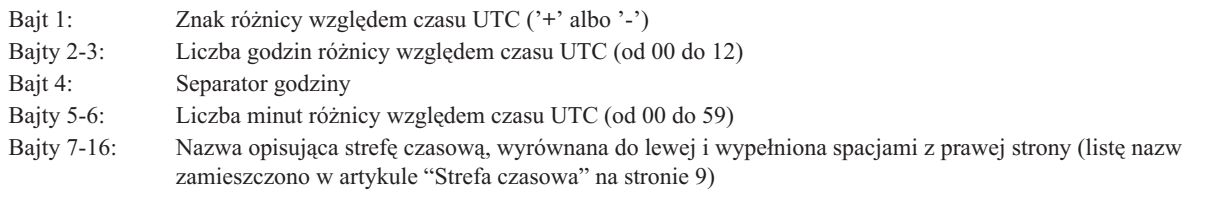

Przykład

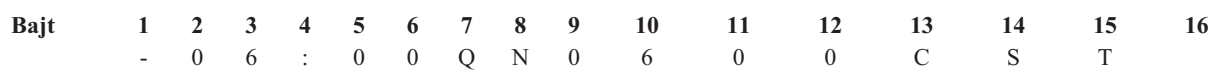

9. Aby utworzyć obszar danych, naciśnij klawisz Enter.

Podczas wykonywania aktualizacji systemu OS/4000 w utworzonym tu obszarze danych serwer zapisuje wartość systemową strefa czasowa (QTIMZON).

### **Ustawianie strefy czasowej w trakcie nadzorowanego IPL**

Strefę czasową można ustawić w trakcie nadzorowanego IPL systemu operacyjnego OS/400. Na ekranie Opcje IPL (IPL Options) można określić datę, bieżący czas i strefę czasową systemu (automatycznie ustawiana jest także różnica względem czasu UTC). Po zmianie zawartości pola Strefa czasowa należy sprawdzić, czy pola określające datę i godzinę są poprawne. Wartości wpisane w tych trzech polach są nadawane odpowiednim wartościom systemowym.

Aby ustawić strefę czasową w trakcie nadzorowanego IPL, wykonaj następujące czynności:

1. Na ekranie Opcje IPL (IPL Options) ustaw kursor w wierszu zawierającym pole Systemowa strefa czasowa. Następnie wpisz identyfikator strefy czasowej lub naciśnij klawisz F4, co spowoduje wyświetlenie ekranu Wybór strefy czasowej (Select Time Zone Description).

### IPL Options

<span id="page-23-0"></span>Type choices, press Enter.

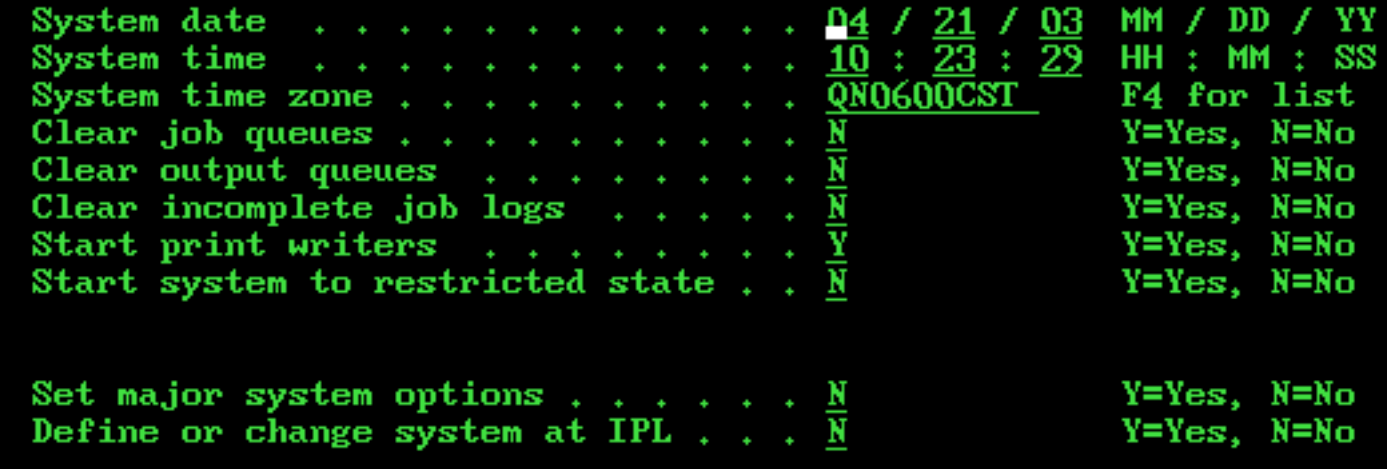

- 2. Jeśli korzystasz z tej drugiej możliwości, wykonaj następujące czynności:
	- a. Na ekranie Wybór strefy czasowej (Select Time Zone Description) wpisz 1 obok strefy czasowej, której chcesz używać.
	- b. Aby powrócić do ekranu Opcje IPL (IPL Options), naciśnij klawisz Enter. W polu Systemowa strefa czasowa pojawi się wybrana wartość.
- 3. Sprawdź, czy ustawiono właściwy czas systemowy.
- 4. Sprawdź, czy data systemowa jest właściwa.
- 5. Aby kontynuować IPL, naciśnij klawisz Enter.

**Uwaga:** Wartość wpisana w polu Systemowa strefa czasowa, znajdującym się na ekranie Opcje IPL (IPL Options), jest uwzględniana w pierwszej kolejności przy określaniu strefy czasowej. W dalszej kolejności uwzględnia się wcześniejsze wartości ustawiane automatycznie, co opisano w artykule ["Początkowa](#page-19-0) strefa czasowa" na stronie 14.

### **Ustawianie strefy czasowej po zakończeniu IPL**

W celu ustawienia w systemie strefy czasowej należy skorzystać z programu iSeries Navigator. W tym artykule opisano sposób edycji strefy czasowej (wartość systemowa QTIMZON) za pomocą programu iSeries Navigator. Strefę czasową można także ustawić w sesji emulatora 5250 za pomocą komendy Praca z wartościami systemowymi (Work with System Values - WRKSYSVAL).

Aby w programie iSeries Navigator zmienić wartość systemową określającą strefę czasową (QTIMZON), wykonaj następujące czynności:

- 1. W programie iSeries Navigator rozwiń gałąź **Moje połączenia** —>*nazwa\_serwera* —> **Konfiguracja i obsługa** —> **Zarządzanie czasem** —> **Strefy czasowe**.
- 2. W polu **Dostępne strefy czasowe** wybierz "Strefa [czasowa"](#page-14-0) na stronie 9, która ma być używana w systemie. Więcej informacji na ten temat zawiera sekcja Informacje szczegółowe.
- 3. Kliknij przycisk **Zmiana wartości systemowej**.
- 4. Kliknij przycisk **OK** w celu potwierdzenia decyzji.

Więcej informacji na temat poszczególnych pól zawiera pomoc elektroniczna.

### <span id="page-24-0"></span>**Informacje szczegółowe**

Można wybrać wbudowaną strefę czasową lub utworzyć własną. Więcej informacji na temat tworzenia stref czasowych zawiera artykuł ["Tworzenie](#page-28-0) strefy czasowej" na stronie 23.

### **Konfigurowanie aplikacji do obsługi czasu**

Jeśli zamierza się używać ["Aplikacja](#page-11-0) do obsługi czasu" na stronie 6 w celu synchronizacji czasu systemowego z czasem pochodzącym z zewnętrznego źródła, należy skonfigurować tę aplikację w każdym systemie. Można skorzystać z aplikacji SNTP dostarczanej przez IBM lub własnej aplikacji.

Aby aplikacja do obsługi czasu mogła regulować czas, system musi spełniać odpowiednie wymagania programowe i sprzętowe. Regulacja czasu jest dostępna w systemie OS/400 począwszy od wersji V5R3. Sprzęt musi być w wersji V4R5 lub nowszej.

"Wskazówki dotyczące tworzenia aplikacji do obsługi czasu"

W artykule tym opisano wybrane podstawowe techniki konfigurowania typowych aplikacji do obsługi czasu. Każda aplikacja jest jednak specyficzna dla danego środowiska biznesowego. Do obsługi czasu można używać aplikacji SNTP dostarczanej przez IBM lub własnej aplikacji.

"Ustawianie SNTP jako aplikacji do obsługi czasu na serwerze iSeries" Opis sposobu wykorzystania aplikacji SNTP dostarczanej przez IBM.

### **Wskazówki dotyczące tworzenia aplikacji do obsługi czasu**

W aplikacji do obsługi czasu powinno się na początku sprawdzać wartość systemową określającą oprogramowanie do regulowania czasu (QTIMADJ). Jeśli zawiera ona identyfikator innego oprogramowania do obsługi czasu, należy poinformować użytkownika o tym fakcie i poprosić o potwierdzenie uruchomienia bieżącej aplikacji. Jeśli nie ustawiono wartości systemowej określającej oprogramowanie do regulowania czasu (QTIMADJ), należy ustawić ją na identyfikator własnej aplikacji. Przed zakończeniem obsługi trzeba ponownie sprawdzić wartość systemową. Powinno się ją ustawić na wartość \*NONE tylko wtedy, gdy bieżąca wartość określa aplikację, która właśnie kończy pracę.

Do obsługi czasu można wykorzystać aplikację SNTP dostarczaną wraz z systemem. Aplikacja SNTP może pełnić funkcje klienta lub serwera. Informacje na temat ustawiania aplikacji SNTP jako aplikacji do obsługi czasu zawiera artykuł "Ustawianie SNTP jako aplikacji do obsługi czasu na serwerze iSeries".

### **Ustawianie SNTP jako aplikacji do obsługi czasu na serwerze iSeries**

Jeśli nie jest dostępna własna aplikacja do obsługi czasu lub chce się skorzystać z aplikacji dostarczanej wraz z systemem, można użyć aplikacji SNTP.

W poniższych artykułach opisano różne sposoby konfigurowania SNTP:

### Klient SNTP

Opisano tu sposób konfigurowania aplikacji SNTP, tak aby pełniła funkcję klienta. W tym przypadku serwer iSeries pobiera bieżący czas z zewnętrznego źródła. Można określić, z którego źródła ma on korzystać. Wartość pobrana z zewnętrznego źródła jest porównywana z czasem systemowym serwera iSeries. Jeśli wartości się różnią, rozpoczyna się automatyczne regulowanie czasu systemowego. Trwa ono do momentu uzyskania przez czas systemowy pożądanej wartości.

#### Serwer SNTP

Opisano tu sposób konfigurowania aplikacji SNTP, tak aby pełniła funkcję serwera. W tym przypadku serwer iSeries przesyła swój czas systemowy do podłączonych klientów. Jeśli czas ten różni się od czasu ustawionego w systemach klientów, rozpoczyna się automatyczne regulowanie czasu klientów. Trwa ono do momentu uzyskania przez czasy systemowe klientów pożądanej wartości.

Scenariusz: synchronizowanie zegarów z zegarem serwera iSeries (SNTP jako klient i serwer) Opisano tu sposób konfigurowania aplikacji SNTP, tak aby pełniła funkcję klienta i serwera. W tym przypadku system określany jako klient SNTP pobiera czas z zewnętrznego źródła i na tej podstawie ustawia swój czas

<span id="page-25-0"></span>lokalny. Następnie udostępnia swój czas lokalny (jako serwer SNTP) innym podłączonym do siebie systemom. Czas ten jest porównywany z czasem systemowym poszczególnych klientów. Jeśli wystąpią jakieś różnice, rozpoczyna się automatyczne regulowanie czasu.

### **Zarządzanie czasem systemowym**

Czasem systemowym na serwerze iSeries(TM) można zarządzać na różne sposoby. W celu uregulowania czasu można użyć aplikacji do obsługi czasu lub samodzielnie ustawić odpowiednią wartość regulacji. Możliwe jest też sprawdzenie lokalnego czasu zadań i ustalenie w ten sposób, czy podano właściwą strefę czasową.

Zarządzanie czasem systemowym opisano w następujących artykułach:

### "Aktualizowanie czasu systemowego"

Szczegółowe informacje na temat aktualizowania czasu systemowego. Aktualizację można wykonać korzystając z funkcji regulowania czasu lub samodzielnie ustawiając czas systemowy (wartość systemową określającą czas). Zaleca się stosowanie pierwszej metody. Drugą metodę należy stosować wówczas, gdy konieczna jest natychmiastowa zmiana czasu.

["Sprawdzanie](#page-26-0) czasu zadania" na stronie 21 Opis sprawdzania właściwości zadania, a konkretnie ustawienia określającego lokalny czas zadania. Czas ten jest taki sam jak czas systemowy.

["Sprawdzanie](#page-27-0) wartości systemowych związanych z czasem" na stronie 22 Opis sprawdzania wartości systemowych, które dotyczą czasu na serwerze iSeries.

### **Aktualizowanie czasu systemowego**

Jeśli czas systemowy lub czas odczytywany przez zadania nie jest poprawny, może być konieczne uregulowanie czasu systemowego lub ręczne ustawienie jego wartości. Regulowanie jest zalecaną metodą ustawiania czasu systemowego w przypadku, gdy wielkość koniecznej zmiany nie przekracza dwóch godzin. Czas systemowy można zmienić używając jednej z dwóch metod:

"Wykorzystanie funkcji regulowania czasu",

"Ręczna zmiana wartości systemowej [określającej](#page-26-0) czas" na stronie 21.

### **Wykorzystanie funkcji regulowania czasu**

Jeśli trzeba zmienić czas systemowy o wartość nieprzekraczającą dwóch godzin, należy użyć funkcji regulowania czasu. Jest to metoda lepsza niż ręczna zmiana bieżącego czasu, ponieważ polega ona na przyspieszeniu lub spowolnieniu upływu czasu. Ręczne ustawienie czasu powoduje natomiast jego skokową zmianę. Duża skokowa zmiana czasu (do tyłu lub do przodu) może spowodować nieprzewidywalne błędy w zadaniach, które w danej chwili odczytują czas systemowy.

Jeśli czas systemowy odbiega od faktycznego o więcej niż 2 godziny i nie jest konieczna jego natychmiastowa zmiana, można wykonać kilkakrotną regulację czasu, aż do uzyskania pożądanej wartości. Jeśli na przykład czas systemowy należy zmienić o 3 godziny, można wykonać regulację czasu o 2 godziny, a następnie o 1 godzinę.

Aby przeprowadzić regulację czasu, wykonaj następujące czynności:

- 1. W programie iSeries Navigator rozwiń opcję **Moje połączenia** —> *nazwa\_serwera* —> **Konfiguracja i obsługa** —> **Zarządzanie czasem** —> **Regulacja czasu**.
- 2. W oknie dialogowym **Regulacja czasu** kliknij przycisk **Uruchom nową regulację czasu**. Jeśli regulowanie czasu jest aktywne, zostanie zatrzymane. Zanim przejdzie się dalej, należy zdać sobie sprawę z tego faktu.
- 3. Podaj pożądaną wartość.
- 4. Kliknij przycisk **OK**, co spowoduje rozpoczęcie regulowania czasu.
- 5. W oknie dialogowym **Regulacja czasu** sprawdź zawartość pól **Regulacja czasu**. Powinny być wyświetlone następujące pola:
- <span id="page-26-0"></span>v Regulacja jest aktywna: tak
- v Pozostało do zakończenia regulacji: gg:mm:ss
- v Szacowany czas do zakończenia: gg:mm:ss
- 6. Aby zamknąć okno dialogowe **Regulacja czasu**, kliknij przycisk **OK**.

Więcej szczegółów zawiera pomoc elektroniczna funkcji regulowania czasu.

### **Ręczna zmiana wartości systemowej określającej czas**

Jeśli czas systemowy odbiega od faktycznego o więcej niż 2 godziny i konieczna jest jego natychmiastowa zmiana, należy wykonać ręczną zmianę wartości systemowej określającej czas. Jeśli czas systemowy odbiega od faktycznego o więcej niż 2 godziny i nie jest konieczna jego natychmiastowa zmiana, można wykonać kilkakrotną regulację czasu, aż do uzyskania pożądanej wartości.

Sytuacja, w której czas systemowy odbiega od faktycznego o więcej niż 2 godziny, może mieć kilka przyczyn. Oto kilka przykładów:

- v Wartość systemowa określająca strefę czasową (QTIMZON) nie została ustawiona właściwie.
- v Aplikacja do obsługi czasu nie funkcjonuje właściwie.
- v Nie ustawiono właściwej wartości systemowej określającej różnicę względem czasu UTC (QUTCOFFSET).

Przed uruchomieniem regulacji czasu systemowego należy sprawdzić, czy poprawne są:

- v wartość określająca strefę czasową,
- wartość określająca różnicę względem czasu UTC.

Jeśli czas systemowy nadal odbiega od czasu faktycznego ponad 2 godziny i trzeba go niezwłocznie zmienić, wykonaj następujące czynności:

- 1. W programie iSeries Navigator rozwiń gałąź **Moje połączenia** —> *nazwa\_serwera* —> **Konfiguracja i obsługa** —> **Wartości systemowe** —> **Data i czas**.
- 2. Na stronie **Czas** w polu **Czas dnia** podaj pożądaną wartość czasu.
- 3. Kliknij przycisk **OK** w celu potwierdzenia zmiany wartości systemowej.
- 4. Aby zamknąć okno dialogowe **Data i czas**, kliknij przycisk **OK**.

### **Uwaga:**

Przed wykonaniem zmiany wartości systemowej określającej bieżący czas sprawdź, czy nie działają jakieś zadania zależne od czasu. Jeśli w danym momencie pewne zadania odczytują czas systemowy, zmiana może spowodować nieprzewidywalne błędy.

## **Sprawdzanie czasu zadania**

Po wybraniu nowej strefy czasowej można się upewnić, czy lokalny czas wykonywanych zadań jest poprawny. W tym celu należy skorzystać z właściwości zadania. Przejrzenie właściwości bywa też pomocne w sytuacji, gdy skonfiguruje się aplikację do obsługi czasu.

Na podstawie czasu zadania można stwierdzić, czy czas systemowy ustawiono poprawnie. Jeśli czas zadania nie jest odpowiedni, można podjąć czynności naprawcze.

Aby sprawdzić, czy zadania są uruchamiane z właściwie ustawionym czasem, wykonaj następujące czynności:

- 1. Znajdź zadanie w programie iSeries Navigator. Odpowiednie czynności opisano w artykule Znajdowanie zadania.
- 2. Kliknij prawym przyciskiem myszy znalezione zadanie i wybierz opcję **Właściwości**.
- 3. W oknie dialogowym **Właściwości** wybierz stronę **Data/czas**.
- 4. Sprawdź wartość w polu **Lokalna data i czas zadania**.
- 5. Jeśli wartość jest poprawna, kliknij przycisk **OK**, co spowoduje zamknięcie okna.

<span id="page-27-0"></span>Jeśli data lub czas zadania nie jest poprawny, sprawdź, czy ustawiono poprawne wartości:

- strefy czasowej zadania,
- v różnicy względem czasu UTC.

### **Sprawdzanie wartości systemowych związanych z czasem**

Można odczytać i zmienić wartości systemowe związane z czasem na serwerze iSeries. Są to m.in. wartości określające bieżący czas (QTIME), różnicę względem czasu UTC (QUTCOFFSET) i strefę czasową (QTIMZON). W tym artykule opisano sposób odczytywania wartości systemowych i ich ustawień.

- 1. W programie iSeries Navigator rozwiń gałąź **Moje połączenia** —> *nazwa\_serwera* **—>Konfiguracja i obsługa** —> **Wartości systemowe** —> **Data i czas**.
- 2. Na stronie **Czas** sprawdź, czy regulacja czasu jest aktywna.
	- a. Jeśli regulacja jest właśnie wykonywana, w polu **Czas dnia** zmiany nie będą uwzględniane aż do chwili zakończenia regulacji. Przejdź do kroku 4.
	- b. Jeśli regulacja nie jest wykonywana, przejdź do następnego kroku.
- 3. Sprawdź, czy wartość w polu **Czas dnia** jest poprawna. Jeśli nie, zapoznaj się z artykułem ["Aktualizowanie](#page-25-0) czasu [systemowego"](#page-25-0) na stronie 20, w którym opisano sposób regulowania czasu.
- 4. Sprawdź, czy w polu **Różnica względem czasu UTC** wpisana jest poprawna wartość.
	- a. Jeśli różnica nie jest poprawna, a korzysta się z programu IBM iSeries Access for Windows w wersji V5R3 lub nowszej i systemu operacyjnego OS/400 w wersji V5R3 lub nowszej, należy ["Sprawdzanie](#page-29-0) właściwości strefy [czasowej"](#page-29-0) na stronie 24. Różnica względem czasu UTC jest elementem strefy czasowej wykorzystywanej w systemie.
	- b. Jeśli różnica nie jest poprawna, a korzysta się z programu IBM iSeries Access for Windows w wersji V5R2 lub starszej i systemu operacyjnego OS/400 w wersji V5R3 lub nowszej, należy sprawdzić wartość systemową określającą strefę czasową (QTIMZON). W tym celu korzysta się z interfejsu tekstowego. Do sprawdzania służy komenda Praca z wartościami systemowymi (Work with System Values - WRKSYSVAL).
	- c. Jeśli różnica nie jest poprawna, a korzysta się z programu IBM iSeries Access for Windows w wersji V5R2 lub starszej i systemu operacyjnego OS/400 w wersji V5R2 lub starszej, należy ustawić poprawną wartość systemową określającą **różnicę względem czasu UTC**.
- 5. Aby zamknąć okno **Data i czas**, kliknij przycisk **OK**.

### **Zarządzanie strefami czasowymi**

W ramach zarządzania czasem można ustawić wartość systemową określającą strefę czasową (QTIMZON). Wartość ta określa nazwę opisu strefy czasowej. Na jej podstawie oblicza się ["Czas"](#page-9-0) na stronie 4. W zależności od aktywnej strefy czasowej serwer iSeries może automatycznie uwzględniać czas letni.

Więcej informacji na ten temat zawierają poniższe artykuły:

["Tworzenie](#page-28-0) strefy czasowej" na stronie 23 Opis sposobu tworzenia stref czasowych.

"Edycja strefy [czasowej"](#page-28-0) na stronie 23 Opis uprawnień, które są konieczne podczas edycji strefy czasowej. Przedstawiono również sposób edycji strefy.

["Usuwanie](#page-29-0) strefy czasowej" na stronie 24

Opis usuwania stref czasowych. Wymieniono strefy, które można usuwać, oraz zamieszczono szczegółowe instrukcje na temat usuwania strefy, która nie będzie już wykorzystywana w systemie.

"Ustawianie wartości systemowej określającej strefę czasową [\(QTIMZON\)"](#page-21-0) na stronie 16 Opis sposobu ustawiania wartości systemowej określającej strefę czasową. Przedstawiono trzy sposoby nadawania wartości: przed wykonaniem aktualizacji systemu, w trakcie IPL i po zakończeniu instalacji, za <span id="page-28-0"></span>pomocą programu iSeries Navigator. Sposób, z którego się korzysta, zależy od tego, czy następuje aktualizacja do nowej wersji, ładowanie programu początkowego, czy może system OS/400 został już wcześniej zainstalowany.

["Sprawdzanie](#page-29-0) właściwości strefy czasowej" na stronie 24 Opis odczytywania i ustawiania wartości systemowej określającej strefę czasową i skojarzonych z nią właściwości.

"Sprawdzanie właściwości komunikatu [odpowiadającego](#page-30-0) strefie czasowej" na stronie 25 Opis odczytywania i ustawiania właściwości strefy czasowej, której nazwa pełna i skrócona są pobierane ze zbioru komunikatów.

## **Tworzenie strefy czasowej**

Korzystając z funkcji zarządzania czasem, dostępnej w programie iSeries Navigator, można utworzyć strefę czasową dostosowaną do własnych potrzeb. Nową strefę można utworzyć od początku lub na podstawie innej strefy czasowej. Wybór zależy od pożądanych właściwości strefy. Jeśli istnieje strefa czasowa o właściwościach zbliżonych do tych, które chcemy ustawić, można utworzyć nową strefę na jej podstawie.

Podczas instalowania systemu OS/400<sup>(R)</sup> wbudowane strefy czasowe zostają nadpisane. Wszystkie identyfikatory wbudowanych stref czasowych zaczynają się znakiem Q. Nazwy stref czasowych są odczytywane ze zbioru komunikatów QCPFMSGQ. Zaleca się, aby identyfikatory tworzonych (od początku lub na podstawie innych stref) stref czasowych nie zaczynały się znakiem Q. Dzięki temu identyfikatory zaczynające się od Q będą zarezerwowane dla stref wbudowanych.

Aby utworzyć strefę czasową, wykonaj następujące czynności:

- 1. W programie iSeries Navigator rozwiń gałąź **Moje połączenia** —> *nazwa\_serwera* —> **Konfiguracja i obsługa** —> **Zarządzanie czasem** —> **Strefy czasowe**.
- 2. Przejrzyj "Strefa [czasowa"](#page-14-0) na stronie 9 wyświetlone w polu **Dostępne strefy czasowe**.
- 3. Jeśli ustawienia którejś z istniejących stref czasowych są zbliżone do pożądanych, zaznacz strefę i kliknij przycisk **Nowa w oparciu o**. W przeciwnym razie kliknij przycisk **Nowa**.
- 4. Ustaw odpowiednie właściwości strefy czasowej na stronie **Ogólne**.
- 5. Ustaw właściwości strefy na stronie **Czas letni**.
- **Uwaga:** Jeśli w systemie wykorzystuje się kalendarz inny niż gregoriański, dzień tygodnia określający początek i koniec czasu letniego może zostać niewłaściwie obliczony.
- 6. Aby zapisać i zamknąć właściwości strefy czasowej, kliknij przycisk **OK**.

Więcej informacji na temat poszczególnych pól zawiera pomoc elektroniczna.

**Uwaga:** Strefy czasowe są tworzone z uprawnieniem do używania (\*USE). Jest tak nawet wówczas, gdy strefę tworzy się na podstawie innej strefy. Aby zmienić uprawnienie skojarzone ze strefą czasową, w oknie dialogowym **Strefy czasowe** kliknij przycisk **Edycja**. Następnie na stronie **Ogólne** kliknij przycisk **Uprawnienia**.

Strefa czasowa zostanie utworzona i pojawi się na liście **Dostępne strefy czasowe**. Aby skorzystać z nowej strefy czasowej, kliknij przycisk **Zmień wartość systemową**. Więcej informacji na temat ustawiania odpowiedniej wartości systemowej zawiera artykuł "Ustawianie strefy czasowej po [zakończeniu](#page-23-0) IPL" na stronie 18.

## **Edycja strefy czasowej**

Jeśli po utworzeniu strefy czasowej okaże się, że któraś właściwość nie została ustawiona poprawnie, można ją zmienić. Zmiany w strefie czasowej można wprowadzać także wtedy, gdy jest ona wykorzystywana w systemie. <span id="page-29-0"></span>Aby zmienić ustawienia strefy czasowej, należy dysponować odpowiednimi uprawnieniami. Jeśli nie możesz wprowadzać zmian, zapoznaj się z artykułem "Nie można zmienić ustawień strefy [czasowej"](#page-34-0) na stronie 29.

Aby zmienić ustawienia strefy czasowej, wykonaj następujące czynności:

- 1. W programie iSeries Navigator rozwiń gałąź **Moje połączenia** —> *nazwa\_serwera* —> **Konfiguracja i obsługa** —> **Zarządzanie czasem** —> **Strefy czasowe**.
- 2. W oknie dialogowym **Strefy czasowe** w polu **Dostępne strefy czasowe** zaznacz "Strefa [czasowa"](#page-14-0) na stronie 9, której ustawienia chcesz zmienić.
- 3. Kliknij przycisk **Edycja**.
- 4. Ustaw odpowiednie właściwości znajdujące się na stronie **Ogólne**. Informacje dotyczące poszczególnych pól zawiera pomoc elektroniczna.
- 5. Ustaw odpowiednie właściwości na stronie **Czas letni (DST)**. Informacje dotyczące poszczególnych pól zawiera pomoc elektroniczna.
- 6. Aby zapisać i zamknąć właściwości strefy czasowej, kliknij przycisk **OK**.

W ten sposób można wprowadzić zmiany do strefy czasowej. Są one uwzględniane natychmiast.

## **Usuwanie strefy czasowej**

Usunięcie strefy czasowej powoduje usunięcie z systemu odpowiadającego jej obiektu. Po usunięciu strefy czasowej nie będzie już dostępu do tego obiektu. Można usuwać tylko te strefy, do których ma się odpowiednie uprawnienie. Poza tym nie można usunąć bieżącej strefy czasowej systemu.

**Uwaga:** Zaleca się nieusuwanie wbudowanych stref czasowych.

Aby usunąć strefę czasową, wykonaj następujące czynności:

- 1. W programie iSeries Navigator rozwiń gałąź **Moje połączenia** —> *nazwa\_serwera* —> **Konfiguracja i obsługa** —> **Zarządzanie czasem** —> **Strefy czasowe**.
- 2. W oknie dialogowym **Strefy czasowe** w polu **Dostępne strefy czasowe** zaznacz "Strefa [czasowa"](#page-14-0) na stronie 9, którą chcesz usunąć.
- 3. Kliknij przycisk **Usuń**.
- 4. Kliknij przycisk **OK** w celu potwierdzenia decyzji.
- 5. Aby zamknąć okno dialogowe **Strefy czasowe**, ponownie kliknij przycisk **OK**.

## **Sprawdzanie właściwości strefy czasowej**

Można odczytać i zmienić wartość systemową określającą strefę czasową. W tym artykule opisano sposób odczytywania bieżącej strefy czasowej i jej właściwości. Można korzystać z wbudowanych stref czasowych lub utworzyć własną strefę. Jeśli trzeba wprowadzić zmiany we wbudowanej strefie czasowej, zaleca się wcześniejsze utworzenie własnej strefy na podstawie strefy wbudowanej. Dzięki temu wprowadzone zmiany nie zostaną utracone podczas aktualizacji lub ponownej instalacji systemu OS/400.

- 1. W programie iSeries Navigator rozwiń gałąź **Moje połączenia** —> *nazwa\_serwera* —> **Konfiguracja i obsługa** —> **Zarządzanie czasem** —> **Strefy czasowe**.
- 2. Sprawdź, czy w oknie dialogowym **Strefy czasowe** w polu **Bieżąca strefa czasowa** wpisana jest nazwa właściwej strefy czasowej.
	- a. Jeśli bieżąca strefa nie jest poprawna, wybierz odpowiednią strefę czasową z listy i kliknij przycisk **Zmień wartość systemową**. Możesz też ["Tworzenie](#page-28-0) strefy czasowej" na stronie 23.
	- b. Aby potwierdzić zmianę wartości systemowej, kliknij przycisk **OK**.
- 3. Wybierz odpowiednią strefę czasową z listy **Dostępne strefy czasowe** i kliknij przycisk **Edycja**.
- 4. Na stronie **Ogólne** sprawdź wartość w polu **Różnica**.
- 5. Na stronie **Czas letni** sprawdź, czy ustawiono właściwy początek i koniec czasu letniego (jeśli czas letni jest uwzględniany).
- <span id="page-30-0"></span>6. Aby zamknąć okno właściwości strefy czasowej, kliknij przycisk **OK**.
- 7. Aby zamknąć okno dialogowe **Strefy czasowe**, ponownie kliknij przycisk **OK**.

## **Sprawdzanie właściwości komunikatu odpowiadającego strefie czasowej**

Gdy nazwy czasu standardowego i czasu letniego danej strefy czasowej, pobierane ze zbioru komunikatów, nie są poprawnie wyświetlane, należy sprawdzić właściwości komunikatu.

Aby sprawdzić te nazwy, wykonaj następujące czynności:

- 1. W programie iSeries Navigator rozwiń gałąź **Moje połączenia** —> *nazwa\_serwera* —> **Konfiguracja i obsługa** —> **Zarządzanie czasem** —> **Strefy czasowe**.
- 2. W polu **Dostępne strefy czasowe** wybierz odpowiednią strefę czasową.
- 3. Kliknij przycisk **Edycja**.
- 4. Sprawdź, czy na stronie **Ogólne** w polu **Zbiór komunikatów** wpisana jest właściwa wartość.
- 5. Sprawdź, czy wartość w polu **Biblioteka** jest poprawna.
- 6. Sprawdź, czy zaznaczono pole **Użyj nazwy podanej w komunikacie**.
- 7. Sprawdź, czy w polu **ID komunikatu** wpisana jest właściwa wartość.
- 8. Jeśli uwzględnia się czas letni, wykonaj następujące czynności w celu sprawdzenia, czy właściwości odpowiedniego komunikatu są poprawne.
	- a. Sprawdź, czy na stronie **Czas letni** zaznaczono pole **Włącz czas letni**.
	- b. Sprawdź, czy zaznaczono pole **Użyj nazwy podanej w komunikacie**.
	- c. Sprawdź, czy w polu **ID komunikatu** wpisana jest właściwa wartość.
- 9. Aby zamknąć okno właściwości strefy czasowej, kliknij przycisk **OK**.

Jeśli nazwy czasu standardowego lub letniego nadal nie są wyświetlane poprawnie, przejdź do kroku 2 w artykule "Nazwy czasu [standardowego](#page-35-0) i czasu letniego danej strefy czasowej nie są wyświetlane poprawnie" na stronie 30.

### **Rozwiązywanie problemów**

Informacje tu zawarte mogą być pomocne w przypadku, gdy wystąpią problemy związane z zarządzaniem czasem. Opisano tu problemy dotyczące stref czasowych, aplikacji do obsługi czasu i regulacji czasu.

W poniższych artykułach opisano poszczególne problemy i sposoby radzenia sobie z nimi.

- v "W trakcie instalowania systemu [operacyjnego](#page-31-0) OS/400 podano niewłaściwą różnicę względem czasu UTC" na [stronie](#page-31-0) 26
- v "Czas systemowy jest niewłaściwy, czas odczytywany w zadaniach jest [niewłaściwy"](#page-31-0) na stronie 26
- v "Czas systemowy odbiega od [faktycznego](#page-32-0) o więcej niż 2 godziny" na stronie 27
- v "Przy [przechodzeniu](#page-32-0) na czas letni (lub standardowy) czas systemowy został zmieniony o 2 godziny zamiast o 1 [godzinę"](#page-32-0) na stronie 27
- v "Regulacja czasu jest [niewłaściwa"](#page-33-0) na stronie 28
- v "Nie można zmienić ustawień strefy [czasowej"](#page-34-0) na stronie 29
- v "Nazwy czasu [standardowego](#page-35-0) i czasu letniego danej strefy czasowej nie są wyświetlane poprawnie" na stronie 30
- v ["Zatrzymywanie](#page-35-0) SNTP" na stronie 30

Więcej informacji na temat rozwiązywania problemów związanych z klientem SNTP zawiera artykuł Rozwiązywanie problemów z aplikacją SNTP.

Jeśli problem nie dotyczy zarządzania czasem, należy zapoznać się z artykułem Rozwiązywanie problemów, w którym opisano ogólne problemy, które mogą wystąpić w trakcie korzystania z serwera iSeries. Dodatkową pomoc zawiera artykuł Serwis i wsparcie.

## <span id="page-31-0"></span>**W trakcie instalowania systemu operacyjnego OS/400 podano niewłaściwą różnicę względem czasu UTC**

#### **Problem**

Jeśli w trakcie instalowania systemu nie ustawiono poprawnej wartości systemowej określającej różnicę względem czasu UTC (QUTCOFFSET), początkowa wartość strefy czasowej może być niepoprawna. Jeśli strefę czasową ustawi się przed zainstalowaniem systemu OS/400, zostanie także ustawiona odpowiednia różnica względem czasu UTC. Podobnie, gdy strefę czasową ustawi się w trakcie ładowania programu początkowego, zostanie także ustawiona odpowiadająca jej różnica względem czasu UTC. W pozostałych przypadkach różnicę określa się w sposób opisany w artykule ["Początkowa](#page-19-0) strefa czasowa" na stronie 14.

W tym artykule zakłada się, że nie ustawiono wartości systemowej określającej strefę czasową (QTIMZON) ani przed uruchomieniem instalacji ani w trakcie programu IPL.

Różnica może mieć niepoprawną wartość, jeśli zajdzie jeden z następujących warunków:

- v Przed uruchomieniem instalacji ustawiono różnicę względem czasu UTC (QUTCOFFSET) na wartość 00:00, a nie jest to właściwa różnica.
- v W trakcie instalacji w systemie ustawione było uwzględnianie czasu letniego. W związku z tym została wybrana strefa czasowa z niewłaściwą różnicą względem czasu UTC.

### **Sposób rozwiązania**

Różnicę względem czasu UTC (wartość systemowa QUTCOFFSET) wyznacza się na podstawie strefy czasowej (wartość systemowa QTIMZON). Dlatego, jeśli strefa czasowa nie jest poprawna, różnica także nie będzie poprawna. Po ustawieniu odpowiedniej strefy czasowej różnica względem czasu UTC będzie miała poprawną wartość.

Aby rozwiązać problem, wykonaj następujące czynności:

- 1. ["Sprawdzanie](#page-29-0) właściwości strefy czasowej" na stronie 24.
- 2. ["Sprawdzanie](#page-27-0) wartości systemowych związanych z czasem" na stronie 22.

### **Czas systemowy jest niewłaściwy, czas odczytywany w zadaniach jest niewłaściwy**

### **Problem**

Jeśli czas systemowy nie jest poprawny lub zadania są uruchamiane z niewłaściwym czasem lokalnym, prawdopodobnie podano nieodpowiednie ustawienia czasu. Lokalny czas zadania odpowiada czasowi systemowemu. W związku z tym, jeśli zadania odczytują niewłaściwy czas, czas systemowy może być niepoprawny. Czas systemowy zależy od kilku ustawień związanych z czasem.

Niepoprawna wartość czasu systemowego może wynikać z następujących przyczyn:

- v Strefa czasowa nie została określona właściwie.
- v Różnica względem czasu UTC (QUTCOFFSET) nie została ustawiona podczas instalacji.
- v W danej chwili może być aktywna funkcja regulowania czasu, co oznacza, że pożądana wartość czasu nie została jeszcze osiągnięta.
- v Właściwości strefy czasowej mogą być niepoprawne.

#### **Sposób rozwiązania**

<span id="page-32-0"></span>Aby poprawnie ustawić wartości związane z czasem i sam czas systemowy, wykonaj następujące czynności:

- 1. ["Sprawdzanie](#page-29-0) właściwości strefy czasowej" na stronie 24,
- 2. ["Sprawdzanie](#page-27-0) wartości systemowych związanych z czasem" na stronie 22.

## **Czas systemowy odbiega od faktycznego o więcej niż 2 godziny**

### **Problem**

Gdy czas systemowy odbiega od faktycznego o więcej niż dwie godziny, może to wynikać z następujących przyczyn:

- v Nastąpiła automatyczna regulacja czasu związana z rozpoczęciem lub zakończeniem okresu letniego oraz ręczna regulacja z tego samego powodu. W związku z tym czas systemowy uległ zmianie o dwie godziny zamiast o jedną godzinę.
- v W trakcie instalowania systemu OS/400 niewłaściwe skonfigurowano strefę czasową. Możliwe błędy to:
	- Nieodpowiednia różnica (względem czasu UTC), na podstawie której wyznaczono strefę czasową.
	- Nieodpowiednia strefa czasowa.
	- Niepoprawna różnica (względem czasu UTC) umieszczona w opisie strefy czasowej.

Próba uruchomienia regulacji czasu przekraczającej dwie godziny powoduje wyświetlenie komunikatu o błędzie.

#### **Sposób rozwiązania**

Aby rozwiązać problem, można użyć jednej z dwóch metod. Można ręcznie zmienić wartość systemową określającą bieżący czas lub kilkakrotnie uruchomić regulację czasu aż do uzyskania pożądanej wartości. Wybór zależy od tego, jak szybko należy ustawić poprawny czas systemowy.

Jeśli konieczne jest natychmiastowe przywrócenie poprawnej wartości, należy ręcznie zmienić wartość systemową określającą bieżący czas. W przeciwnym razie można uruchamiać kolejne regulacje aż do uzyskania pożądanej wartości. Konieczna będzie kilkakrotna regulacja, ponieważ maksymalny zakres regulacji to dwie godziny. Więcej informacji na temat skutków ręcznej zmiany bieżącego czasu w porównaniu z regulacją czasu zawiera artykuł ["Regulowanie](#page-13-0) czasu" na stronie 8.

Przed wykonaniem zmiany czasu którąkolwiek z metod, wykonaj następujące czynności:

- 1. ["Sprawdzanie](#page-29-0) właściwości strefy czasowej" na stronie 24.
- 2. ["Sprawdzanie](#page-27-0) wartości systemowych związanych z czasem" na stronie 22.

Po wybraniu metody należy zapoznać się z artykułem ["Aktualizowanie](#page-25-0) czasu systemowego" na stronie 20, w którym zamieszczono szczegółowe instrukcje na temat obu metod.

**Uwaga:** Jeśli wybrano regulację czasu, trzeba będzie ją uruchamiać kilkakrotnie aż do uzyskania pożądanej wartości.

## **Przy przechodzeniu na czas letni (lub standardowy) czas systemowy został zmieniony o 2 godziny zamiast o 1 godzinę**

### **Problem**

Jeśli bieżąca strefa czasowa (wartość systemowa QTIMZON) uwzględnia czas letni, czas systemowy jest aktualizowany automatycznie w momencie rozpoczęcia lub zakończenia okresu letniego. Jeśli w systemie używa się także innych narzędzi zmiany czasu, może nastąpić przesunięcie o więcej niż 1 godzinę.

<span id="page-33-0"></span>Jeśli na przykład jako strefę czasową (wartość systemowa QTIMZON) ustawiono Czas środkowoeuropejski (i uwzględnia się czas letni), w ostatnią niedzielę marca nastąpi przesunięcie o godzinę do przodu i przejście na czas wschodnioeuropejski. Może się zdarzyć, że w programie do planowania zadań OS/400, będącym częścią iSeries Navigator, także ustawiono zmianę czasu systemowego o godzinę do przodu w tym dniu. W takim przypadku czas zostanie zmieniony o dwie godziny zamiast o jedną.

### **Sposób rozwiązania**

Jeśli nastąpiła zbyt duża zmiana czasu z powodu używania innych narzędzi (na przykład programu do planowania zadań OS/400), należy wyłączyć te narzędzia i samodzielnie zmienić czas systemowy o 1 godzinę. W tym celu wykonaj następujące czynności:

1. Jeśli strefa czasowa uwzględnia czas letni, wyłącz wszystkie inne narzędzia zmiany czasu.

**Uwaga:** Czynności umożliwiające wyłączenie zmiany czasu zależą od konkretnej aplikacji.

- 2. Zmień czas systemowy o 1 godzinę w następujący sposób:
	- a. W programie iSeries Navigator rozwiń gałąź **Moje połączenia** —> *nazwa\_serwera* —> **Konfiguracja i obsługa** —> **Zarządzanie czasem** —> **Regulacja czasu**.
	- b. Kliknij przycisk **Uruchom nową regulację czasu**. Jeśli regulowanie czasu jest aktywne, zostanie zatrzymane. Zanim przejdzie się dalej, należy zdać sobie sprawę z tego faktu.
	- c. Jako wartość zmiany podaj plus jedną godzinę lub minus jedną godzinę, w zależności od tego, czy jest to początek czy koniec okresu letniego.
	- d. Aby uruchomić regulację czasu, kliknij przycisk **OK**.
	- e. Jeśli jest aktywna poprzednia regulacja czasu, kliknij przycisk **OK** w celu jej zatrzymania i uruchomienia nowej regulacji.

## **Regulacja czasu jest niewłaściwa**

### **Problem**

Jeśli aplikacja do obsługi czasu wykonuje nieodpowiednie regulowanie czasu lub jeśli podano niewłaściwą wartość regulacji, regulowanie można zatrzymać. Należy to zrobić, jeśli zauważy się wymienione błędy.

#### **Sposób rozwiązania**

Poniżej przedstawiono sposób zatrzymywania bieżącej regulacji czasu, uruchomionej przez aplikację do obsługi czasu lub samodzielnie przez użytkownika. Opisane tu czynności nie zapobiegają uruchamianiu kolejnych regulacji czasu przez aplikację. Aby je uniemożliwić, należy zatrzymać aplikację. Sposób zatrzymywania zależy od konkretnej aplikacji.

W momencie zatrzymania regulacji zostaje utrzymana bieżąca wartość czasu systemowego. A zatem nie jest przywracana wartość czasu sprzed rozpoczęcia regulacji. Regulacja nie jest też kontynuowana. Aby przywrócić początkową wartość czasu systemowego, należy uruchomić nowe regulowanie czasu. Wartość początkowa to wartość czasu przed rozpoczęciem regulacji.

Aby zatrzymać bieżące regulowanie czasu i podać właściwą wartość, wykonaj następujące czynności:

- 1. W programie iSeries Navigator rozwiń gałąź **Moje połączenia** —> *nazwa\_serwera* —> **Konfiguracja i obsługa** —> **Zarządzanie czasem** —> **Regulacja czasu**.
- 2. Odczytaj ilość czasu w polu **Pozostało do regulacji**. Wartość ta będzie potrzebna podczas przywracania początkowej wartości czasu.
- 3. Kliknij przycisk **Zatrzymanie regulacji**.
- 4. Kliknij przycisk **OK** w celu potwierdzenia decyzji.
- <span id="page-34-0"></span>5. Kliknij przycisk **Uruchom nową regulację czasu**.
- 6. Jako **Ilość czasu** wpisz czas zmieniony w trakcie niewłaściwej regulacji. Aby przywrócić czas początkowy, od oryginalnej wartości regulacji odejmij wartość pozostałą do regulacji (odczytaną w kroku 2). W ten sposób niewłaściwa zmiana czasu zostanie zniwelowana. Przykład znajduje się w sekcji **Informacje szczegółowe**.
- 7. Aby uruchomić nową regulację czasu, kliknij przycisk **OK**.

**Informacje szczegółowe** Poniższy przykład ułatwi wyznaczenie wartości, o którą należy zmienić czas systemowy w trakcie ponownej regulacji. Załóżmy, że przed uruchomieniem regulacji czas systemowy miał wartość 14:30. Następnie uruchomiono regulację o wartość -00:30:00 (tzn. cofnięcie czasu o 30 minut). W pewnej chwili zdałeś sobie sprawę, że zaszła pomyłka i czas należało zmienić o wartość +00:30:00 (tzn. przyspieszyć o 30 minut). W tym momencie nadrobiono już 5 minut (z 30). W polu zawierającym czas pozostały do regulacji wyświetlona jest więc wartość 00:25:00 (25 minut). Należy uruchomić nową regulację czasu, uwzględniającą nadrobione 5 minut. A zatem regulacja ma mieć wartość +00:35:00 (35 minut naprzód), na co składa się 5 minut jako czas nadrobiony w trakcie niewłaściwej regulacji i 30 minut jako pożądany czas regulacji.

### **Nie można zmienić ustawień strefy czasowej**

#### **Problem**

Nie masz uprawnień do edycji ustawień strefy czasowej.

#### **Sposób rozwiązania**

Aby można było zmieniać ustawienia strefy czasowej, trzeba dysponować uprawnieniem do zmiany (\*CHANGE) obiektu strefy czasowej. Strefa czasowa jest zawsze tworzona z uprawnieniem do publicznego użytku (\*USE), a nie z uprawnieniem do zmiany (\*CHANGE). Dotyczy to także sytuacji, gdy tworzy się ją na podstawie innej strefy czasowej, do której uprawnienia są inne. Odpowiednie uprawnienie do strefy czasowej można natomiast określić wtedy, gdy do utworzenia strefy czasowej stosuje się komendę CL.

Jeśli użytkownik nie ma uprawnień do zmiany (\*CHANGE) strefy czasowej, a zmiana ta jest potrzebna, musi uzyskać uprawnienia od administratora lub użytkownika z uprawnieniami do zmiany (\*CHANGE) i zarządzania obiektami (\*OBJMGT). Uprawnienie do zmiany (\*CHANGE) może zostać nadane wszystkim użytkownikom lub wybranemu użytkownikowi o podanej nazwie.

W celu zmiany poziomu uprawnień, jako administrator systemu lub użytkownik z uprawnieniami do zmiany (\*CHANGE) i do zarządzania obiektami (\*OBJMGT) wykonaj następujące czynności:

- 1. W programie iSeries Navigator rozwiń gałąź **Moje połączenia** —> *nazwa\_serwera* —> **Konfiguracja i obsługa** —> **Zarządzanie czasem** —> **Strefy czasowe**.
- 2. W oknie dialogowym Strefy czasowe zaznacz strefę, której ustawienia chcesz zmienić.
- 3. Kliknij przycisk **Edycja**.
- 4. Na stronie **Ogólne** kliknij przycisk **Uprawnienia**.
- 5. W oknie dialogowym **Uprawnienia** nadaj uprawnienie do zmiany (\*CHANGE) wszystkim użytkownikom lub wybierz użytkowników, którzy mają uzyskać uprawnienie. W tym drugim przypadku kliknij przycisk **Dodaj**.
- 6. Jeśli trzeba, odpowiednio zmień uprawnienia.
- 7. Aby zamknąć okno **Uprawnienia**, kliknij przycisk **OK**.
- 8. Aby zamknąć okno właściwości strefy czasowej, kliknij przycisk **OK**.
- 9. Aby zamknąć okno dialogowe **Strefy czasowe**, kliknij przycisk **Zamknij**.

**Uwaga:** Jeśli zamierza się zmodyfikować jedną z wbudowanych stref czasowych, należy najpierw na jej podstawie utworzyć nową strefę i ją poddać edycji. Dzięki temu zmiany nie zostaną utracone w przypadku ponownej instalacji systemu OS/400.

## <span id="page-35-0"></span>**Nazwy czasu standardowego i czasu letniego danej strefy czasowej nie są wyświetlane poprawnie**

### **Problem**

Nazwy pełna i skrócona czasu standardowego lub letniego danej strefy czasowej zapisane są w zbiorze komunikatów. Nazwy te nie są jednak wyświetlane. Jeśli komunikatu nie da się odnaleźć w zbiorze, w interfejsie tekstowym zamiast wartości wyświetlane są znaki \*N (niedostępne), w programie iSeries Navigator natomiast pola z nazwami są puste. Również jeśli drugi poziom komunikatu nie jest poprawnie sformatowany, nazwa nie będzie wyświetlana w odpowiedni sposób.

### **Sposób rozwiązania**

Nazwy pełna i skrócona nie są wyświetlane poprawnie, jeśli użytkownik nie ma odpowiednich uprawnień do zbioru komunikatów zawierającego te nazwy lub biblioteki z tym zbiorem.

Jeśli masz uprawnienia do zbioru komunikatów i zawierającej go biblioteki, nazwy zostaną poprawnie odczytane po wykonaniu poniższych czynności.

- 1. "Sprawdzanie właściwości komunikatu [odpowiadającego](#page-30-0) strefie czasowej" na stronie 25
- 2. W systemie musi istnieć podana biblioteka.
- 3. W tej bibliotece musi istnieć podany zbiór komunikatów.
- 4. W zbiorze komunikatów musi istnieć podany identyfikator komunikatu.
- 5. Opis komunikatu ma być podany na poziomie drugim, a nie pierwszym. Komunikat musi mieć poprawny format: początkowych 10 znaków określa nazwę skróconą, a następne 50 znaków - nazwę pełną.

## **Zatrzymywanie SNTP**

### **Problem**

Z różnych przyczyn może być potrzebne zatrzymanie SNTP. Oto przykładowe powody:

- v Zamierza się uruchomić regulację czasu, lecz aktywna jest regulacja czasu SNTP.
- v Regulacja czasu SNTP nie jest właściwa.

#### **Sposób rozwiązania**

Można zapobiec uruchamianiu SNTP podczas uruchamiania serwera TCP/IP lub tymczasowo zatrzymać SNTP w bieżącej sesji TCP/IP. Można też wykonać obie czynności.

### **Metoda 1: zatrzymywanie bieżącej sesji SNTP**

Aby tymczasowo zatrzymać SNTP, wykonaj poniższe czynności. Nastąpi zatrzymanie serwera SNTP w bieżącej sesji TCP/IP. Podczas uruchamiania TCP/IP serwer SNTP będzie jednak nadal uruchamiany.

- 1. W programie iSeries Navigator rozwiń gałąź **Moje połączenia** —> *nazwa\_serwera* —> **Sieć** —> **Serwery** —> **TCP/IP**.
- 2. Prawym przyciskiem myszy kliknij pozycję **SNTP** i wybierz opcję **Zatrzymaj**.

W bieżącej sesji TCP/IP nie będą wykonywane dalsze regulacje czasu za pomocą SNTP. Jednak po ponownym uruchomieniu TCP/IP serwer SNTP zostanie również uruchomiony. Aby zapobiec uruchamianiu serwera SNTP, wykonaj czynności opisane w następnym punkcie.

#### <span id="page-36-0"></span>**Metoda 2: zatrzymywanie SNTP**

Aby zapobiec uruchamianiu SNTP wraz z serwerem TCP/IP, wykonaj poniższe czynności. Nie powodują one natychmiastowego zatrzymania SNTP. Jeśli chcesz natychmiast zatrzymać SNTP, wykonaj instrukcje opisane w poprzednim punkcie.

- 1. W programie iSeries Navigator rozwiń gałąź **Moje połączenia** —> *nazwa\_serwera* —> **Sieć** —> **Serwery** —> **TCP/IP**.
- 2. Prawym przyciskiem myszy kliknij pozycję **SNTP** i wybierz opcję **Właściwości**.
- 3. Na stronie **Ogólne** anuluj wybór w polu **Klient** lub **Serwer**, lub w obu polach, w zależności od oryginalnej konfiguracji SNTP.

**Uwaga:** W wersji V5R2 i wcześniejszych anuluj wybór w polu **Uruchom wraz z TCP/IP**.

4. Kliknij przycisk **OK**.

SNTP nie będzie uruchamiane w kolejnych sesjach TCP/IP. W bieżącej sesji mogą być jednak uruchamiane dalsze regulacje czasu. Aby natychmiast zatrzymać SNTP, wykonaj instrukcje opisane w punkcie **Metoda 1**.

#### **Działania dodatkowe**

W sytuacjach, w których potrzebne jest zatrzymanie SNTP, przydatne mogą się też okazać poniższe wskazówki.

- v Sprawdź, czy poprawnie podano zewnętrzne źródło czasu SNTP.
- v Sprawdź, czy poprawnie funkcjonuje połączenie między klientem SNTP i zewnętrznym źródłem czasu.
- v Jeśli korzystasz z systemu OS/400 w wersji V5R3 lub nowszej, sprawdź, czy podano poprawną wartość systemową określającą strefę czasową.
- v Jeśli korzystasz z systemu OS/400 w wersji V5R2 lub starszej, sprawdź, czy podano poprawną wartość systemową określającą różnicę względem czasu UTC.
- v Sprawdź, czy podano poprawną wartość systemową określającą bieżący czas.

Jeśli korzysta się z własnej aplikacji do obsługi czasu, podczas jej zatrzymywania należy zastosować kilka prostych technik. Więcej informacji na ten temat zawiera artykuł ["Wskazówki](#page-24-0) dotyczące tworzenia aplikacji do obsługi czasu" na [stronie](#page-24-0) 19.

### **Scenariusze**

Informacje zawarte w przedstawionych tu scenariuszach mogą być pomocne w pełnym wykorzystaniu możliwości funkcji zarządzania czasem. Mogą służyć jako przewodnik w przypadku określonych zadań. Każdy scenariusz dotyczy konkretnej sytuacji i określa sposób wykorzystania funkcji zarządzania czasem w celu zaspokojenia określonych potrzeb biznesowych.

Szczegółowe informacje podane są w poniższych scenariuszach:

"Scenariusz: utworzenie strefy czasowej z [wykorzystaniem](#page-37-0) zbioru komunikatów do określenia nazwy skróconej i [pełnej"](#page-37-0) na stronie 32

W tym artykule opisano sposób tworzenia strefy czasowej wykorzystującej zbiór komunikatów. Zbiór komunikatów zawiera nazwy pełne i skrócone wykorzystywane w strefie czasowej.

"Scenariusz: regulowanie czasu [systemowego](#page-41-0) o 3 minuty" na stronie 36

Opis sposobu ręcznej regulacji czasu systemowego o 3 minuty. Regulacja czasu różni się od ustawienia wartości systemowej określającej bieżący czas. Regulacja czasu to zalecana metoda zmiany czasu systemowego.

<span id="page-37-0"></span>["Scenariusz:](#page-39-0) zmiana początku i końca czasu letniego ze względu na programy zależne od czasu" na stronie 34 W tym artykule opisano, jak uniknąć problemów w przypadku, gdy w ciągu godziny od momentu zmiany czasu zaplanowano uruchomienie programów zależnych od czasu.

## **Scenariusz: utworzenie strefy czasowej z wykorzystaniem zbioru komunikatów do określenia nazwy skróconej i pełnej**

**Sytuacja**

Jako administrator zamierzasz utworzyć strefę czasową dostosowaną do potrzeb danego przedsiębiorstwa. Chcesz, aby nazwy związane ze strefą czasową były odczytywane ze zbioru komunikatów, a nie generowane przez system.

Zapisanie w zbiorze komunikatów nazw pełnych i skróconych czasu standardowego oraz czasu letniego ma wiele zalet. Jedną z nich jest możliwość przetłumaczenia tych nazw.

### **Cele**

W tym scenariuszu MojaFirma chce, aby nazwy czasu standardowego i czasu letniego były odczytywane ze zbioru komunikatów.

Chcemy osiągnąć następujące cele:

- utworzyć nową strefę czasową,
- v określić pełną i skróconą nazwę czasu standardowego za pomocą komunikatu umieszczonego w zbiorze komunikatów,
- v określić pełną i skróconą nazwę czasu letniego za pomocą komunikatu umieszczonego w zbiorze komunikatów,
- v ustawić strefę czasową, tak aby nazwy czasu standardowego i letniego były odczytywane ze zbioru komunikatów.

#### **Informacje szczegółowe**

MojaFirma posiada jeden system iSeries (A). W tym systemie ma być wykorzystywana strefa czasowa, której nazwy pełne i skrócone są zapisane w zbiorze komunikatów.

- v Na serwerze iSeries A działa system operacyjny OS/400 w wersji V5R3, pod kontrolą którego wykonywane są wszystkie procesy biznesowe.
- v Do komunikacji z serwerem korzysta się z programu IBM iSeries Access for Windows w wersji V5R3 lub nowszej.

#### **Wymagania wstępne i założenia**

- System OS/400 jest w wersji V5R3 lub nowszej.
- v Do komunikacji z serwerem korzysta się z programu IBM iSeries Access for Windows w wersji V5R3 lub nowszej.
- v W systemie istnieje biblioteka MYLIB.

#### **Krok 1: utworzenie zbioru komunikatów**

Aby można było odczytywać nazwy czasu standardowego i letniego ze zbioru komunikatów, należy najpierw utworzyć taki zbiór. W tym celu wykonaj następujące czynności:

- 1. Otwórz wiersz komend i połącz się z serwerem iSeries A.
- 2. Wpisz komendę CRTMSGF

i naciśnij klawisz F4.

- 3. Jako nazwę zbioru komunikatów podaj MYTZMSG.
- 4. Jako nazwę biblioteki, w której ma być zapisany zbiór komunikatów, podaj MYLIB lub nazwę jednej z istniejących bibliotek.
- 5. Naciśnij klawisz Enter.
- 6. Aby określić nazwy czasu standardowego, wykonaj następujące czynności:
	- a. Wpisz komendę ADDMSGD

i naciśnij klawisz F4.

- b. Jako identyfikator komunikatu podaj MSG1001.
- c. Jako zbiór komunikatów podaj MYTZMSG.
- d. Podaj MYLIB jako nazwę biblioteki.
- e. Określ pierwszy poziom tekstu, umieszczając go między znakami pojedynczego cudzysłowu. Między znakami można wpisać tekst lub nie wpisywać nic. Znaki cudzysłowu są wymagane.
- f. Jako drugi poziom tekstu podaj 'MCST Czas standardowy MojaFirma'. Umieść go także między znakami pojedynczego cudzysłowu. Początkowych 10 znaków to nazwa skrócona, dalsze 50 znaków natomiast - nazwa pełna.
- g. Aby utworzyć opis komunikatu, naciśnij klawisz Enter.
- 7. Aby w zbiorze komunikatów umieścić nazwy czasu letniego, wykonaj następujące czynności:
	- a. Wpisz komendę ADDMSGD

i naciśnij klawisz F4.

- b. Jako identyfikator komunikatu podaj MSG1002.
- c. Jako zbiór komunikatów podaj MYTZMSG.
- d. Podaj MYLIB jako nazwę biblioteki.
- e. Określ pierwszy poziom tekstu, umieszczając go między znakami pojedynczego cudzysłowu. Między znakami można wpisać tekst lub nie wpisywać nic. Znaki cudzysłowu są wymagane.
- f. Jako drugi poziom tekstu podaj 'MCDST Czas letni MojaFirma'. Umieść go także między znakami pojedynczego cudzysłowu. Początkowych 10 znaków to nazwa skrócona, dalsze 50 znaków natomiast - nazwa pełna.
- g. Aby utworzyć opis komunikatu, naciśnij klawisz Enter.

W ten sposób w bibliotece MYLIB został utworzony zbiór komunikatów MYTZMSG zawierający dwa komunikaty. Należy teraz utworzyć strefę czasową (Patrz 33) i określić zbiór komunikatów zawierający nazwy czasu standardowego i letniego. W tym celu przejdź do kroku 2 (Utworzenie nowej strefy czasowej wykorzystującej zbiór komunikatów).

### **Krok 2: utworzenie nowej strefy czasowej wykorzystującej zbiór komunikatów**

Aby utworzyć strefę czasową, wykonaj następujące czynności:

- 1. W programie iSeries Navigator rozwiń gałąź **Moje połączenia** —> *nazwa\_serwera* —> **Konfiguracja i obsługa** —> **Zarządzanie czasem** —> **Strefy czasowe**.
- 2. Kliknij przycisk **Nowa**.
- 3. Na stronie **Ogólne** w polu **Identyfikator** wpisz wartość MYTIMEZONE.
- 4. Podaj **różnicę** względem czasu UTC (w godzinach i minutach).
- 5. Wpisz poniższe dane w celu pobierania ze zbioru komunikatów (który utworzono w kroku 1) nazw pełnej i skróconej czasu standardowego:
	- a. Zaznacz pole **Użyj nazwy podanej w komunikacie**.
	- b. W polu **ID komunikatu** wpisz **MSG1001**.
- <span id="page-39-0"></span>c. W polu **Zbiór komunikatów** wpisz **MYTZMSG**.
- d. W polu **Biblioteka** wpisz **MYLIB**.
- 6. W polu **Opis** wpisz **Strefa czasowa korzystająca z komunikatów**.
- 7. Na stronie **Czas letni** zaznacz pole **Włącz czas letni**.
- 8. Wpisz poniższe dane w celu pobierania ze zbioru komunikatów (który utworzono w kroku 1) nazw pełnej i skróconej czasu letniego:
	- a. Zaznacz pole **Użyj nazwy podanej w komunikacie**.
	- b. W polu **ID komunikatu** wpisz **MSG1002**.
- 9. Podaj **początek** czasu letniego.
- 10. podaj **koniec** czasu letniego.
- 11. Po ustawieniu właściwości strefy czasowej kliknij przycisk **OK**.
- 12. Strefa czasowa MYTIMEZONE pojawi się na liście **Dostępne strefy czasowe**.

Informacje dotyczące poszczególnych pól zawiera pomoc elektroniczna.

**Uwaga:** Strefy czasowe są tworzone z uprawnieniem do używania (\*USE). Jest tak nawet wówczas, gdy strefę tworzy się na podstawie innej strefy. Aby zmienić uprawnienie skojarzone ze strefą czasową, w oknie dialogowym **Strefy czasowe** kliknij przycisk **Edycja**. Następnie na stronie **Ogólne** kliknij przycisk **Uprawnienia**.

Strefa czasowa zostanie utworzona i pojawi się na liście **Dostępne strefy czasowe**. Aby skorzystać z nowej strefy czasowej, kliknij przycisk **Zmień wartość systemową**. Więcej informacji na temat ustawiania strefy czasowej (wartość systemowa QTIMZON) zawiera artykuł "Ustawianie strefy czasowej po [zakończeniu](#page-23-0) IPL" na stronie 18.

### **Scenariusz: zmiana początku i końca czasu letniego ze względu na programy zależne od czasu**

#### **Sytuacja**

Według harmonogramu programy zależne od czasu mają być uruchomione w ciągu godziny od momentu, w którym następuje przejście na czas letni lub (z czasu letniego) na czas standardowy. W związku z tym, że jedna godzina będzie opuszczona lub powtórzona, w programach zależnych od czasu mogą wystąpić nieprzewidywalne błędy. Mogą zajść następujące sytuacje:

- v Zadania zostaną uruchomione dwukrotnie, co niepotrzebnie obciąży system.
- v Zadania nie zostaną w ogóle uruchomione, a zatem praca nie zostanie wykonana.
- Programy odczytają niepoprawny czas systemowy.

#### **Cele**

Początek lub koniec czasu letniego (zależnie od sytuacji) powinien być przesunięty w harmonogramie na inny moment. Jest to konieczne ze względu na programy zależne od czasu, zaplanowane do uruchomienia w ciągu godziny od momentu zmiany czasu.

Chcemy osiągnąć następujące cele:

- v Umożliwić zgodne z harmonogramem uruchomienie programów zależnych od czasu.
- v Zmienić wartość początku lub końca czasu letniego na moment, w którym nie będą uruchomione żadne programy zależne od czasu.
- v Chwilowo ustawić inną strefę czasową, w przypadku której zmiana czasu przypada na moment, gdy nie będą uruchomione żadne programy zależne od czasu. (Zamiast zmiany początku lub końca czasu letniego).

#### **Informacje szczegółowe**

W systemie mogą wystąpić błędy, jeśli zadanie ma być uruchomione w ciągu godziny od momentu zmiany czasu lub gdy zadanie zostało uruchomione wcześniej i działa w momencie zmiany czasu. Na przykład, jeśli przejście na czas letni następuje o godzinie 2:00 w nocy, czas systemowy zostaje przesunięty na godzinę 3:00. Wobec tego w systemie nie będzie momentów czasu między 2:00 a 3:00. Zadania zależne od czasu nie mogą być zaplanowane w ciągu tej godziny. Analogiczna sytuacja ma miejsce w momencie przechodzenia na czas standardowy. Nie można wówczas zaplanować zadań, które mają być uruchomione w ciągu jednej godziny od momentu zmiany czasu, ponieważ godzina ta powtarza się.

Można pozostawić bieżącą strefę czasową, jeśli przesunie się moment zmiany czasu, tak aby nie wpływał na zadania zależne od czasu. Po wykonaniu zmiany czasu trzeba będzie jednak przywrócić oryginalne ustawienia czasu letniego.

Można też uniknąć zmiany ustawień bieżącej strefy czasowej, tworząc na jej podstawie nową strefę. Wówczas, po wykonaniu zmiany czasu trzeba będzie jednak przywrócić oryginalną wartość systemową określającą strefę czasu.

#### **Sposób rozwiązania**

Jeśli na okres jednej godziny od momentu zmiany czasu zaplanowane są jakieś zadania, można przesunąć ów moment lub utworzyć nową strefę czasową, w przypadku której zmiana czasu przypada w innym momencie. Gdy używa się wbudowanej strefy czasowej, należy najpierw na jej podstawie utworzyć nową strefę. Dzięki temu uniknie się wprowadzania zmian do wbudowanej strefy czasowej. Jeśli używa się własnej strefy czasowej, można wprowadzić zmiany bezpośrednio do jej opisu i przesunąć moment zmiany czasu.

Aby rozwiązać problem, wybierz jedną z dwóch możliwości:

#### **Możliwość 1: przesunięcie momentu zmiany czasu w bieżącej strefie czasowej**

- 1. W programie iSeries Navigator rozwiń gałąź **Moje połączenia** —> *nazwa\_serwera* —> **Konfiguracja i obsługa** —> **Zarządzanie czasem** —> **Strefy czasowe**.
- 2. W polu **Dostępne strefy czasowe** wybierz "Strefa [czasowa"](#page-14-0) na stronie 9, która ma być używana w systemie.
- 3. Kliknij przycisk **Edycja**.
- 4. Na stronie **Czas letni** zmień wartość w polu **Początek** lub **Koniec** na taką, aby w momencie zmiany czasu żadne zadanie zależne od czasu nie było aktywne.
- 5. Aby zapisać i zamknąć właściwości strefy czasowej, kliknij przycisk **OK**.
- 6. Aby zamknąć okno dialogowe **Strefy czasowe**, ponownie kliknij przycisk **OK**.

Moment zmiany czasu (początek lub koniec czasu letniego) nastąpi w podanym okresie. Jeśli nie zamierza się używać tych wartości w dalszej pracy systemu, należy przywrócić wartości oryginalne czasu letniego. Zapewni to właściwe zmiany w przyszłości.

#### **Możliwość 2: utworzenie nowej strefy czasowej z odpowiednimi wartościami czasu letniego**

- 1. W programie iSeries Navigator rozwiń gałąź **Moje połączenia** —> *nazwa\_serwera* —> **Konfiguracja i obsługa** —> **Zarządzanie czasem** —> **Strefy czasowe**.
- 2. W polu **Dostępne strefy czasowe** zaznacz "Strefa [czasowa"](#page-14-0) na stronie 9, którą chcesz skopiować.
- 3. Kliknij przycisk **Nowa w oparciu o**.
- 4. Wpisz **Identyfikator** strefy czasowej.
- 5. Sprawdź, czy właściwości strefy umieszczone na stronie **Ogólne** są poprawne.
- 6. Na stronie **Czas letni** podaj początek i koniec czasu letniego. Sprawdź, czy któraś z tych wartości nie spowoduje konfliktu z programami zależnymi od czasu.
- 7. Po ustawieniu właściwości strefy czasowej kliknij przycisk **OK**. Nastąpi utworzenie strefy czasowej.
- <span id="page-41-0"></span>8. W polu **Dostępne strefy czasowe** wybierz strefę czasową.
- 9. Kliknij przycisk **Zmień wartość systemową**.
- 10. Aby potwierdzić zmianę wartości systemowej, kliknij przycisk **OK**.
- 11. Aby zamknąć okno dialogowe **Strefy czasowe**, ponownie kliknij przycisk **OK**.

Jeśli utworzona strefa czasowa ma być używana tylko do momentu zmiany czasu, po wykonaniu tej zmiany należy przywrócić oryginalną wartość systemową (QTIMZON).

### **Scenariusz: regulowanie czasu systemowego o 3 minuty**

**Sytuacja**

Do obowiązków administratora sieci należy obsługa czasu na serwerze iSeries. Załóżmy, że na serwerze iSeries ustawiono strefę czasu środkowoeuropejskiego. Zauważyłeś, że czas systemowy odbiega od faktycznego o 3 minuty. Zamiast ręcznie ustawiać bieżący czas systemowy (za pomocą wartości systemowej), należy ["Regulowanie](#page-13-0) czasu" na [stronie](#page-13-0) 8. Dzięki temu czas odczytywany w zadaniach (lokalny czas zadań) będzie właściwy. Ponadto uniknie się w ten sposób skokowej zmiany czasu.

**Cele**

W tym scenariuszu MojaFirma chce zmienić czas systemowy o 3 minuty. Lokalny czas zadań jest identyczny jak czas systemowy. Dlatego bardzo ważne jest dokładne ustawienie czasu systemowego, tak aby lokalny czas zadań był właściwy.

Chcemy osiągnąć następujące cele:

- cofnąć czas systemowy o 3 minuty,
- v zapewnić, że czas odczytywany w zadaniach będzie właściwy,
- v uniknąć skokowej zmiany czasu.

#### **Informacje szczegółowe**

Czas systemowy na serwerze iSeries A jest ustawiony 3 minuty za wcześnie. Należy go spowolnić do momentu, aż pokryje się z czasem właściwym. Nie można ręcznie ustawić wartości systemowej określającej czas, ponieważ spowodowałoby to powtórzenie w systemie ostatnich 3 minut. Powtórzenie się czasu może spowodować nieprzewidziane błędy aplikacji zależnych od czasu.

#### **Wymagania wstępne i założenia**

W tym scenariusz zakłada się, że system spełnia następujące wymagania:

- v Wykorzystywany sprzęt jest w wersji V4R5 lub nowszej.
- v System OS/400 jest w wersji V5R3 lub nowszej.
- v Do komunikacji z systemem korzysta się z programu IBM iSeries Access for Windows w wersji V5R3 lub nowszej.
- v W systemie nie pobiera się czasu UTC z zewnętrznego źródła.

Ponadto, zaleca się wyłączenie wszystkich wykorzystywanych aplikacji do obsługi czasu. Ręczna regulacja czasu może bowiem spowodować konflikt ze zmianami wprowadzanymi przez aplikacje do obsługi czasu.

#### **Czynności umożliwiające regulację czasu**

Jeśli regulowanie czasu jest możliwe w danym systemie, wykonaj następujące czynności:

- 1. W programie iSeries Navigator rozwiń gałąź **Moje połączenia** —> **iSeriesA** —> **Konfiguracja i obsługa** —> **Zarządzanie czasem** —> **Regulacja czasu**.
- 2. W oknie dialogowym **Regulacja czasu** kliknij przycisk **Uruchom nową regulację czasu**. Jeśli regulowanie czasu jest aktywne, zostanie zatrzymane. Zanim przejdziesz dalej, sprawdź, czy można zatrzymać bieżący proces regulowania.
- 3. Podaj wartość **-0:03:00** (3 minuty).
- 4. Kliknij przycisk **OK**, co spowoduje rozpoczęcie regulowania czasu.
- 5. W oknie dialogowym **Regulacja czasu** sprawdź zawartość pól **Regulacja czasu**. Powinny być wyświetlone następujące pola:
	- v Regulacja jest aktywna: tak
	- v Pozostały czas regulacji: gg:mm:ss (gg oznacza liczbę godzin, mm liczbę minut, a ss liczbę sekund)
	- v Szacowany czas do zakończenia: gg:mm:ss

Regulacja czasu jest aktywna do momentu, gdy czas systemowy osiągnie podaną wartość. Aby odświeżyć dane, kliknij przycisk **Odśwież teraz**.

## <span id="page-44-0"></span>**Dodatek. Uwagi**

Niniejsza publikacja została przygotowana z myślą o produktach i usługach oferowanych w Stanach Zjednoczonych.

IBM może nie oferować w innych krajach produktów, usług lub opcji, omawianych w tej publikacji. Informacje o produktach i usługach dostępnych w danym kraju można uzyskać od lokalnego przedstawiciela IBM. Odwołanie do produktu, programu lub usługi IBM nie oznacza, że można użyć wyłącznie tego produktu, programu lub usługi. Zamiast nich można zastosować ich odpowiednik funkcjonalny pod warunkiem, że nie narusza to praw własności intelektualnej IBM. Jednakże cała odpowiedzialność za ocenę przydatności i sprawdzenie działania produktu, programu lub usługi pochodzących od producenta innego niż IBM spoczywa na użytkowniku.

IBM może posiadać patenty lub złożone wnioski patentowe na towary i usługi, o których mowa w niniejszej publikacji. Przedstawienie niniejszej publikacji nie daje żadnych uprawnień licencyjnych do tychże patentów. Pisemne zapytania w sprawie licencji można przesyłać na adres:

IBM Director of Licensing IBM Corporation 500 Columbus Avenue Thornwood, NY 10594-1785 U.S.A.

Zapytania w sprawie licencji na informacje dotyczące zestawów znaków dwubajtowych (DBCS) należy kierować do lokalnych działów własności intelektualnej IBM (IBM Intellectual Property Department) lub zgłaszać na piśmie pod adresem:

IBM World Trade Asia Corporation Licensing 2-31 Roppongi 3-chome, Minato-ku Tokyo 106, Japan

Poniższy akapit nie obowiązuje w Wielkiej Brytanii, a także w innych krajach, w których jego treść pozostaje w **sprzeczności z przepisami prawa miejscowego:**INTERNATIONAL BUSINESS MACHINES CORPORATION DOSTARCZA TĘ PUBLIKACJĘ W TAKIM STANIE, W JAKIM SIĘ (″AS IS″), BEZ JAKICHKOLWIEK GWARANCJI (W TYM TAKŻE RĘKOJMI), WYRAŹNYCH LUB DOMNIEMANYCH, A W SZCZEGÓLNOŚCI DOMNIEMANYCH GWARANCJI PRZYDATNOŚCI HANDLOWEJ, PRZYDATNOŚCI DO OKREŚLONEGO CELU ORAZ GWARANCJI, ŻE PUBLIKACJA TA NIE NARUSZA PRAW OSÓB TRZECICH. Ustawodawstwa niektórych krajów nie dopuszczają zastrzeżeń dotyczących gwarancji wyraźnych lub domniemanych w odniesieniu do pewnych transakcji; w takiej sytuacji powyższe zdanie nie ma zastosowania.

Informacje zawarte w niniejszej publikacji mogą zawierać nieścisłości techniczne lub błędy drukarskie. Informacje te są okresowo aktualizowane, a zmiany te zostaną ujęte w kolejnych wydaniach tej publikacji. IBM zastrzega sobie prawo do wprowadzania ulepszeń i/lub zmian w produktach i/lub programach opisanych w tej publikacji w dowolnym czasie, bez wcześniejszego powiadomienia.

Wszelkie wzmianki w tej publikacji na temat stron internetowych innych firm zostały wprowadzone wyłącznie dla wygody użytkowników i w żadnym wypadku nie stanowią zachęty do ich odwiedzania. Materiały dostępne na tych stronach nie są częścią materiałów opracowanych dla tego produktu IBM, a użytkownik korzysta z nich na własną odpowiedzialność.

IBM ma prawo do korzystania i rozpowszechniania informacji przysłanych przez użytkownika w dowolny sposób, jaki uzna za właściwy, bez żadnych zobowiązań wobec ich autora.

Licencjobiorcy tego programu, którzy chcieliby uzyskać informacje na temat programu w celu: (i) wdrożenia wymiany informacji między niezależnie utworzonymi programami i innymi programami (łącznie z tym opisywanym) oraz (ii) wspólnego wykorzystywania wymienianych informacji, powinni skontaktować się z:

IBM Corporation Software Interoperability Coordinator, Department 49XA 3605 Highway 52 N Rochester, MN 55901 U.S.A.

Informacje takie mogą być udostępnione, o ile spełnione zostaną odpowiednie warunki, w tym, w niektórych przypadkach, uiszczenie odpowiedniej opłaty.

Licencjonowany program opisany w niniejszej publikacji oraz wszystkie inne licencjonowane materiały dostępne dla tego programu są dostarczane przez IBM na warunkach określonych w Umowie IBM z Klientem, Międzynarodowej Umowie Licencyjnej IBM na Program lub w innych podobnych umowach zawartych między IBM i użytkownikami.

Wszelkie dane dotyczące wydajności zostały zebrane w kontrolowanym środowisku. W związku z tym rezultaty uzyskane w innych środowiskach operacyjnych mogą się znacząco różnić. Niektóre pomiary mogły być dokonywane na systemach będących w fazie rozwoju i nie ma gwarancji, że pomiary te wykonane na ogólnie dostępnych systemach dadzą takie same wyniki. Niektóre z pomiarów mogły być estymowane przez ekstrapolację. Rzeczywiste wyniki mogą być inne. Użytkownicy powinni we własnym zakresie sprawdzić odpowiednie dane dla ich środowiska.

Informacje dotyczące produktów firm innych niż IBM pochodzą od dostawców tych produktów, z opublikowanych przez nich zapowiedzi lub innych powszechnie dostępnych źródeł. Firma IBM nie testowała tych produktów i nie może potwierdzić dokładności pomiarów wydajności, kompatybilności ani żadnych innych danych związanych z tymi produktami. Pytania dotyczące produktów firm innych niż IBM należy kierować do dostawców tych produktów.

Wszelkie stwierdzenia dotyczące przyszłych kierunków rozwoju i zamierzeń IBM mogą zostać zmienione lub wycofane bez powiadomienia.

Wszelkie ceny podawane przez IBM są propozycjami cen detalicznych; ceny te są aktualne i podlegają zmianom bez wcześniejszego powiadomienia. Ceny podawane przez dealerów mogą być inne.

Niniejsza informacja służy jedynie do celów planowania. Informacja ta podlega zmianom do chwili, gdy produkty, których ona dotyczy, staną się dostępne.

Publikacja ta zawiera przykładowe dane i raporty używane w codziennych operacjach działalności gospodarczej. W celu kompleksowego ich zilustrowania, podane przykłady zawierają nazwiska osób prywatnych, nazwy przedsiębiorstw oraz nazwy produktów. Wszystkie te nazwy są fikcyjne i jakiekolwiek ich podobieństwo do nazwisk, nazw i adresów używanych w rzeczywistych przedsiębiorstwach jest całkowicie przypadkowe.

### LICENCJA NA PRAWA AUTORSKIE:

Niniejsza publikacja zawiera przykładowe aplikacje w kodzie źródłowym, ilustrujące techniki programowania w różnych systemach operacyjnych. Użytkownik może kopiować, modyfikować i dystrybuować te programy przykładowe w dowolnej formie bez uiszczania opłat na rzecz IBM, w celu projektowania, używania, sprzedaży lub dystrybucji aplikacji zgodnych z aplikacyjnym interfejsem programowym dla tego systemu operacyjnego, dla którego napisane zostały programy przykładowe. Programy przykładowe nie zostały gruntownie przetestowane. IBM nie może zatem gwarantować ani sugerować niezawodności, użyteczności i funkcjonalności tych programów. Użytkownik może kopiować, modyfikować i dystrybuować te programy przykładowe w dowolnej formie bez uiszczania opłat na rzecz IBM, w celu projektowania, używania, sprzedaży lub dystrybucji aplikacji zgodnych z aplikacyjnym interfejsem programowym IBM.

Każda kopia programu przykładowego lub jakikolwiek jego fragment, jak też jakiekolwiek prace pochodne muszą zawierać następujące uwagi dotyczące praw autorskich:

(nazwa przedsiębiorstw użytkownika) ( rok). Fragmenty tego kodu pochodzą z Programów przykładowych IBM Corp. (C) Copyright IBM Corp. \_wpisać rok lub lata\_. Wszelkie prawa zastrzeżone.

<span id="page-46-0"></span>W przypadku przeglądania niniejszych informacji w formie elektronicznej, zdjęcia i kolorowe ilustracje mogą nie być wyświetlane.

### **Znaki towarowe**

Następujące nazwy są znakami towarowymi International Business Machines Corporation w Stanach Zjednoczonych i/lub w innych krajach:

Application System/400 AS/400 e (logo) IBM iSeries Operating System/400 OS/400 400

Lotus, Freelance i WordPro są znakami towarowymi International Business Machines Corporation i Lotus Development Corporation w Stanach Zjednoczonych i/lub w innych krajach.

C-bus jest znakiem towarowym Corollary, Inc. w Stanach Zjednoczonych i/lub w innych krajach.

ActionMedia, LANDesk, MMX, Pentium oraz ProShare są znakami towarowymi lub zastrzeżonymi znakami towarowymi Intel Corporation w Stanach Zjednoczonych i/lub w innych krajach.

Microsoft, Windows, Windows NT i logo Windows są znakami towarowymi Microsoft Corporation w Stanach Zjednoczonych i/lub w innych krajach.

SET oraz logo SET są znakami towarowymi pozostającymi w posiadaniu SET Secure Electronic Transaction LLC.

Java oraz wszystkie znaki towarowe dotyczące języka Java są znakami towarowymi Sun Microsystems, Inc. w Stanach Zjednoczonych i/lub w innych krajach.

UNIX jest zastrzeżonym znakiem towarowym The Open Group w Stanach Zjednoczonych i w innych krajach.

Nazwy innych firm, produktów i usług mogą być znakami towarowymi lub znakami usług innych podmiotów.

## **Warunki pobierania i drukowania publikacji**

Zezwolenie na korzystanie z publikacji, które Użytkownik zamierza pobrać, jest przyznawane na poniższych warunkach. Warunki te wymagają akceptacji Użytkownika.

**Użytek osobisty:** Użytkownik ma prawo kopiować te publikacje do własnego, niekomercyjnego użytku pod warunkiem zachowania wszelkich uwag dotyczących praw własności. Użytkownik nie ma prawa dystrybuować ani wyświetlać tych publikacji czy ich części, ani też wykonywać z nich prac pochodnych bez wyraźnej zgody IBM.

**Użytek służbowy:** Użytkownik ma prawo kopiować te publikacje, dystrybuować je i wyświetlać wyłącznie w ramach przedsiębiorstwa Użytkownika pod warunkiem zachowania wszelkich uwag dotyczących praw własności. Użytkownik nie ma prawa wykonywać z tych publikacji ani z ich części prac pochodnych, kopiować ich, dystrybuować ani wyświetlać poza przedsiębiorstwem Użytkownika bez wyraźnej zgody IBM.

Z wyjątkiem zezwoleń wyraźnie udzielonych w niniejszym dokumencie, nie udziela się jakichkolwiek innych zezwoleń, licencji ani praw, wyraźnych czy domniemanych, odnoszących się do tych publikacji czy jakichkolwiek informacji, danych, oprogramowania lub innej własności intelektualnej, o których mowa w niniejszym dokumencie. IBM zastrzega sobie prawo do anulowania zezwolenia przyznanego w niniejszym dokumencie w każdej sytuacji, gdy, według uznania IBM, korzystanie z tych publikacji jest szkodliwe dla IBM lub jeśli IBM uzna, że warunki niniejszego dokumentu nie są przestrzegane.

Użytkownik ma prawo pobierać, eksportować lub reeksportować niniejsze informacje pod warunkiem zachowania bezwzględnej i pełnej zgodności z obowiązującym prawem i przepisami, w tym ze wszelkimi prawami i przepisami eksportowymi Stanów Zjednoczonych. IBM NIE UDZIELA JAKICHKOLWIEK GWARANCJI, W TYM TAKŻE RĘKOJMI, DOTYCZĄCYCH TREŚCI TYCH PUBLIKACJI. PUBLIKACJE TE SĄ DOSTARCZANE W STANIE, W JAKIM SIĘ ZNAJDUJĄ (″AS-IS″) BEZ UDZIELANIA JAKICHKOLWIEK GWARANCJI, W TYM TAKŻE RĘKOJMI, WYRAŹNYCH CZY DOMNIEMANYCH, A W SZCZEGÓLNOŚCI DOMNIEMANYCH GWARANCJI PRZYDATNOŚCI HANDLOWEJ CZY PRZYDATNOŚCI DO OKREŚLONEGO CELU.

Wszelkie materiały są chronione prawem autorskim IBM Corporation.

Pobieranie lub drukowanie publikacji z tego serwisu oznacza zgodę na warunki zawarte w niniejszym dokumencie.

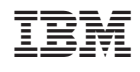